**Computationally Enhanced Construction Kits and Craft: Activities during project year 2006/2007**

# **Table of contents**

- **1. Kits and craft projects**
	- **a. Number blocks teaching simple addition**
	- **b. e-textile construction kit**
	- **c. FlatCAD: design environment for flat things**
	- **d. RoBlocks: a Construction Kit for Understanding Emergent Complexity**
	- **e. LightLinks: A Computationally-Enhanced Kit for Designing Mechanical Linkages**
	- **f. Espresso Blocks**

### **2. Courses taught**

- **a. Things that Think**
- **b. Architectural Robotics**
- **c. Digital Fabrication (how to make things)**
- **3. Workshops**

#### **Number Blocks -- Nwanua Elumeze, Ali Crockett, Brad Cooper**

Traditionally, children are taught single-digit addition by rote learning and examination. Our intention in designing our number blocks is to provide a more explorative environment for simple addition. Within the block environment, children can become familiar with principles of addition independent of the classroom environment. Each block represents a number between one and nine, and blocks are stacked on a nine by nine board. When stacks with equivalent sums are built, they will illuminate briefly. Since the constraint for illumination (namely, equivalence) is not explicitly outlined for the user, it must be derived from interaction with the blocks. Beyond this basic application, the blocks could also be used for a wide variety of multiplayer math games; for example, users might be asked to predict illumination, or build equivalences given a limited set of blocks.

Each block contains a microprocessor, and receives its power from the board, which also contains a microprocessor. Each time a change occurs in the block configuration, the board turns on stacks in succession, causing each stack to send its information from the top block downward to the board, building an array-based representation of the blocks stacked on each of the nine board locations. The board then compares this representation with previously stored representations to determine if new equivalences are present, illuminates specific board locations if necessary, and then waits for the next change to repeat the process.

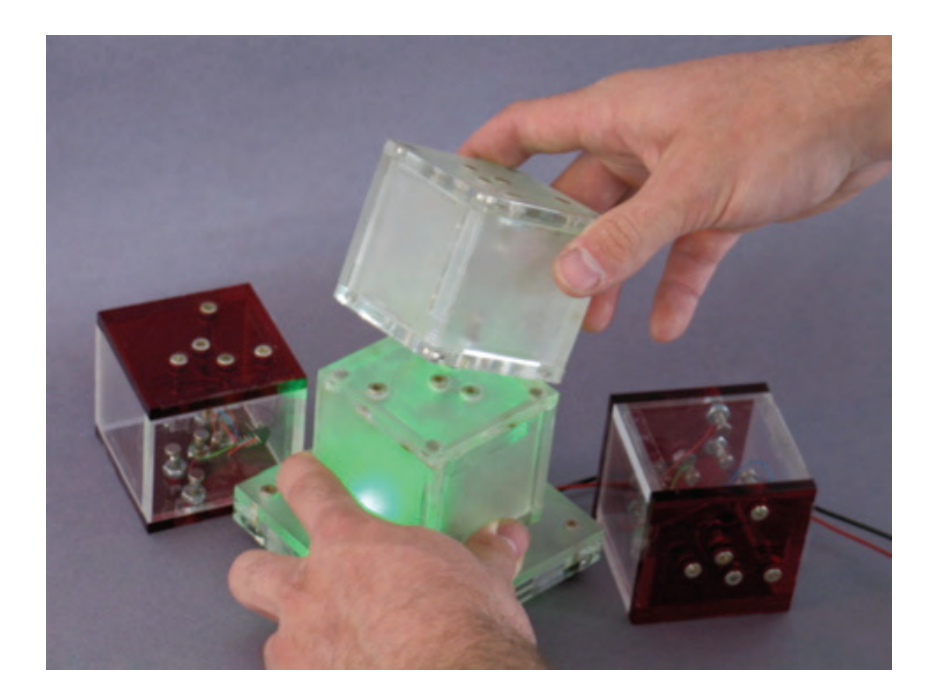

#### **e-textile construction kit -- Leah Buechley**

A set of stitch-able controllers, sensors and actuators enables novices to build their own electronic textiles. The pieces are built using my fabric PCB technique: microcontrollers, sensors and other devices are soldered to fabric PCBs. The finished pieces can be stitched together with conductive thread into custom wearables. Users program their constructions using a modified version of the fabulous Arduino software.

We have held 9 workshops to date, with a total of approximately 80 participants. Each workshop lasted between 1/2 and 2 hours. Participants ranged in age from 8-adult. Most of the participants (approximately 87%) were able to complete working designs in the course of a workshop, though for many of them this was their first introduction to circuits. In general, we have been encouraged by our experiences in the electronic sewing workshops. Users seem enthusiastic and curious about the activity and the medium. However, more detailed information is needed before we can draw any conclusions about the value of these experiences.

the e-textile construction kit contents: stitch-able microcontroller; stitch-able battery holder and 2 CR2032 batteries; velcro on/off switch; needle; conductive thread; LEDs; RGB LED;Beeper; vibrator motor; light sensor; temperature sensor; fabric switch/pressure sensor; tilt sensor.

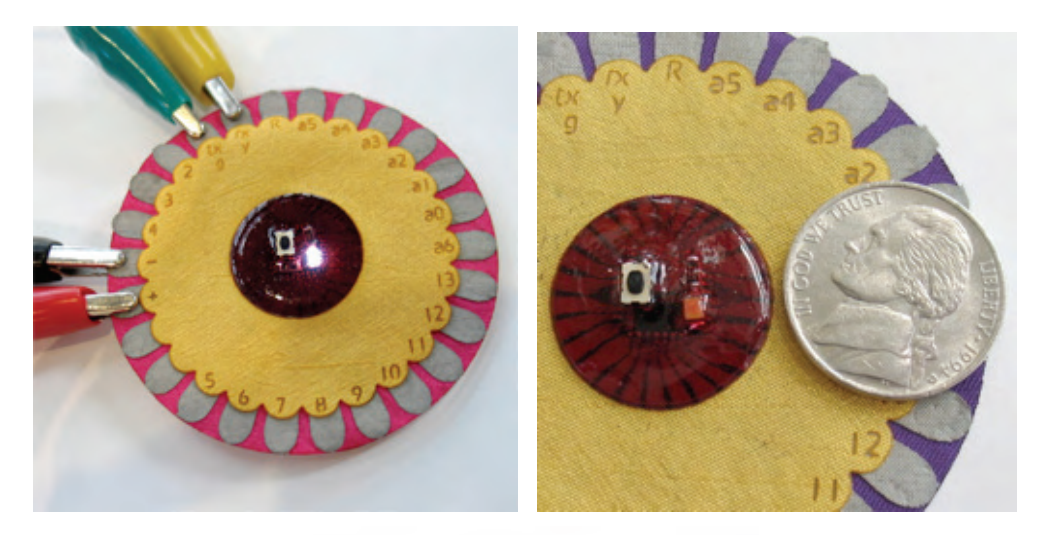

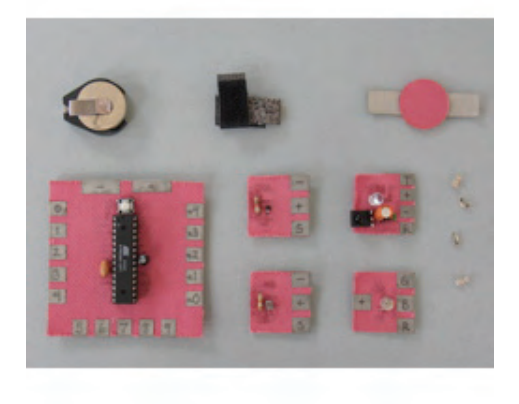

# **FlatCAD**

#### **Gabe Johnson**

FlatCAD is a design environment for creating things that can be produced using flat material such as wood, plastic, or paper on rapid prototyping machines with some acceptable amount of manual assembly afterwards. For example, one may design a simple box with notched faces or construction kit composed of a polygons that fit together at right angles with notches (see figure below):

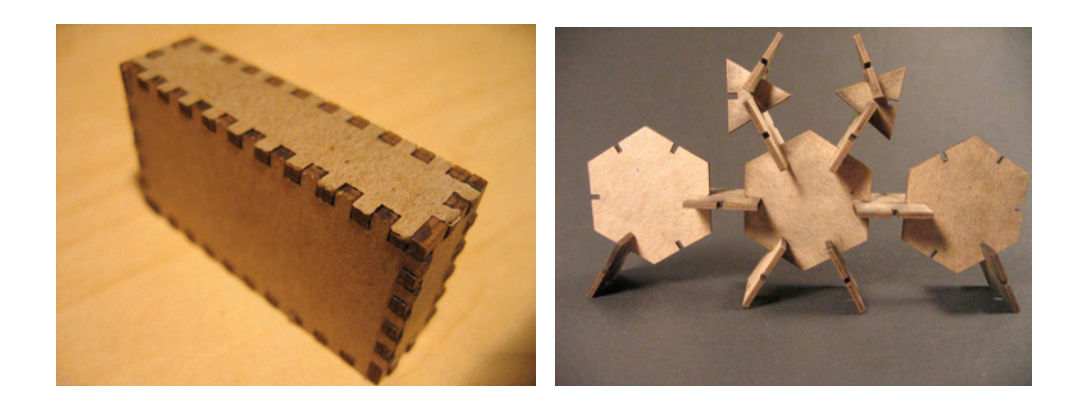

FlatLang is an end-user Logo-like language used to describe shape, at either a low level or a high level. At a low level, users specify individual turtle commands such as forward, left, pitch, and roll. Alternately, they may use libraries of predefined parametric routines and work in higher-level terms. We maintain Lisplike constructs, such as a list-centered view of data and the ability to easily manipulate code in the same manner as data. FlatLang supports standard constructs found in languages like Python, such as arithmetic, function definition and execution, recursion, and dynamic typing; a number of syntactic constructs built in to the language offer additional expressive power. The figure below shows the on-screen development and modeling in FlatLang of the polygon construction kit above.

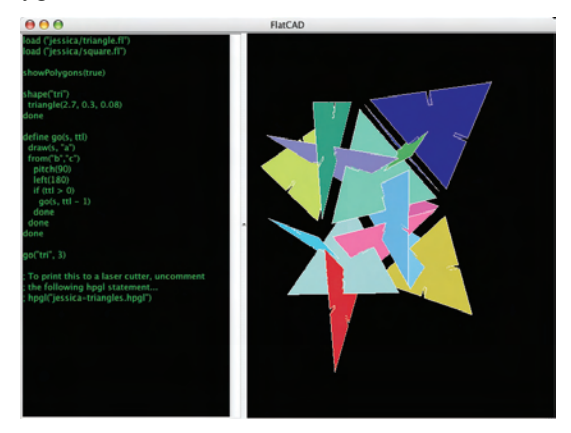

An example of what you can do with FlatCAD is the "Sewometry" construction kit shown in the figures below. The 3-D geometry of the parts is designed by writing simple FlatLang programs. Then the parts are cut on the laser cutter, ready to assemble with colorful cord.

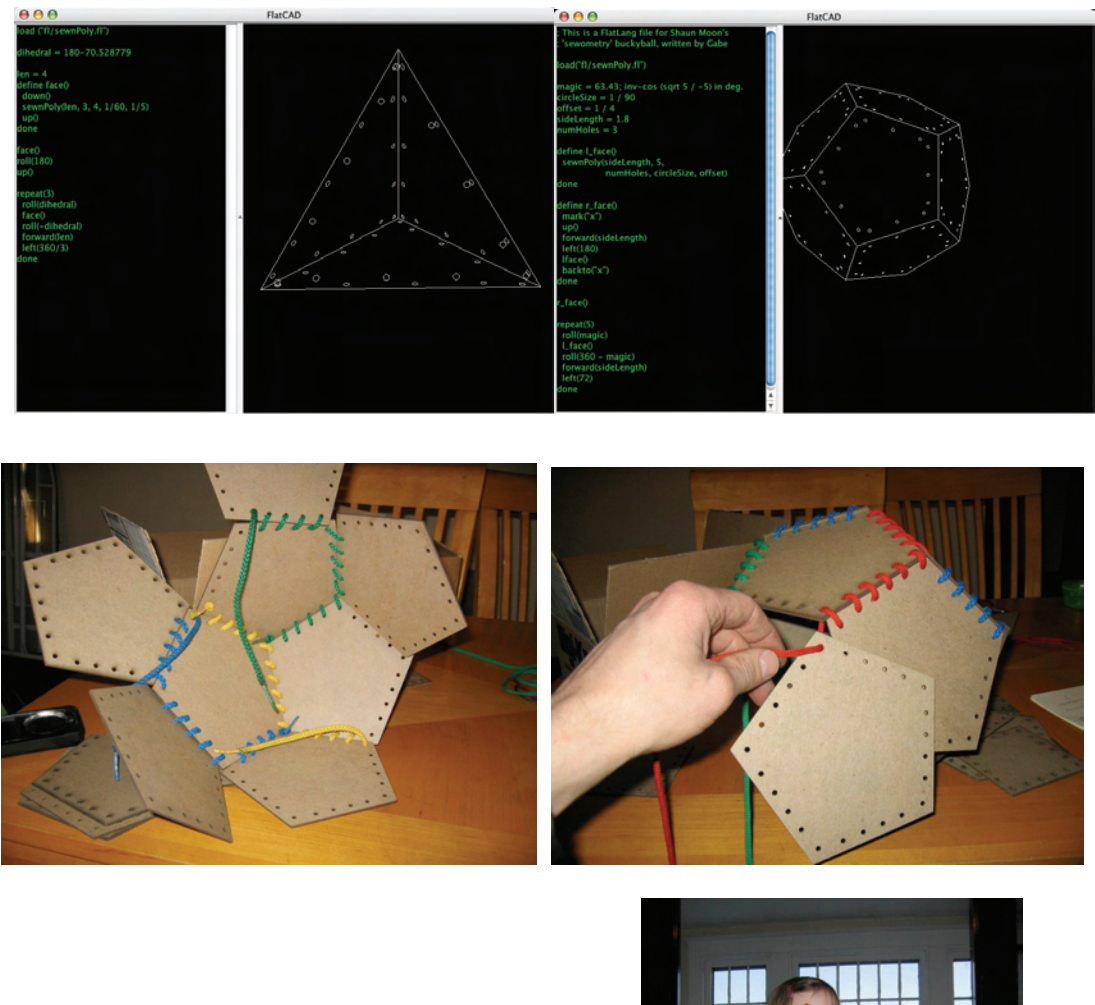

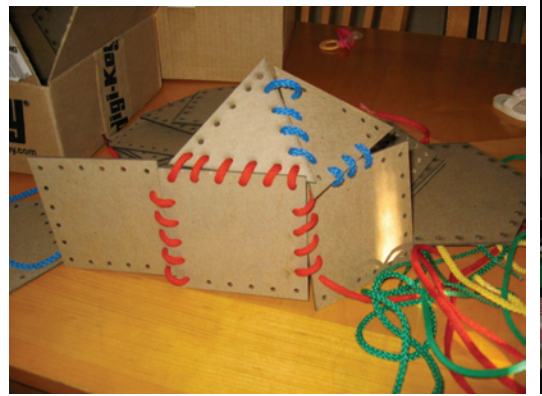

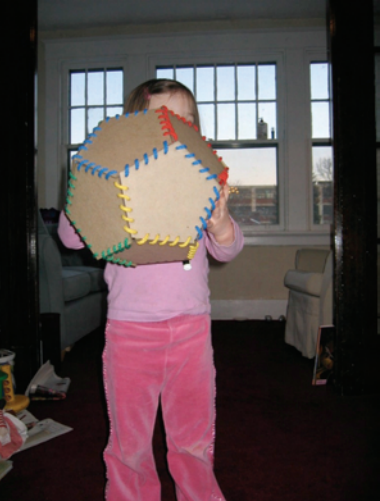

# **roBlocks: a Modular Computational Construction Kit for Understanding Emergent Complexity – Eric Schweikardt, Mark D Gross**

roBlocks are toys for building robots. Children as young as nine snap together the magnetized plastic cubes and create constructions that drive around on a tabletop, reacting to light and sound. Each roBlock is different. Some roBlocks add two numbers, some have a multicolored light, some have a little motor and spin around. Each roBlock contains a tiny computer, and as children build, the computers communicate. Users program the robot by putting the cubes together. Kids can create robots that follow each other around, robots that flash their lights along with music, and robots that act as if they are scared of the dark.

The Figure below shows the roBlocks catalog. The first row includes Sensor blocks: blocks that take in data from the environment. There are sensor blocks for light, touch, sound, motion and distance, and a knob block that effectively lets a user choose a constant number as input. These sensor blocks act as a robot's inputs translating conditions around the robot into data that is then passed through the construction.

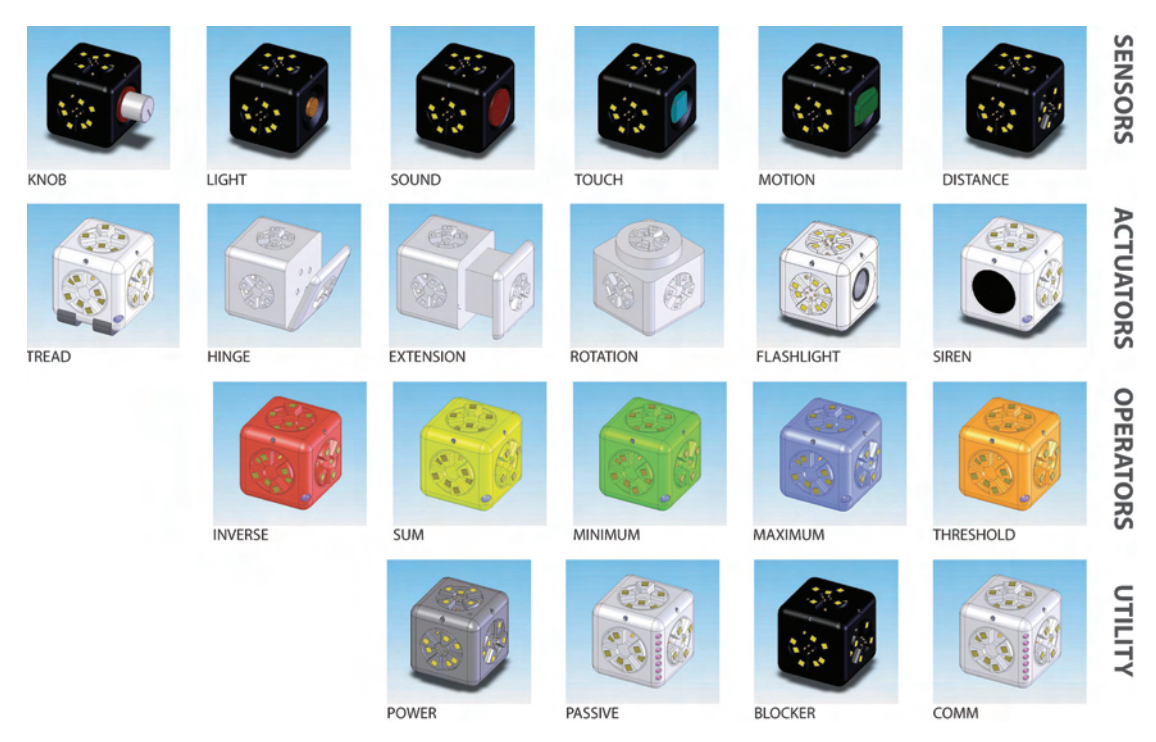

*The catalog of roBlock types: sensors, actuators, operators and utility blocks.*

The second row in the figure includes the Actuator blocks: blocks that do something or perturb the environment. Several of the actuators contain motors – the Tread block moves around on a tabletop, the Extension block has a face that pushes out from the others. Also included are a Flashlight block with a super-bright LED and a Siren block with a small piezoelectric speaker. These actuator blocks act as a robot's outputs translating its internal data states into actions like movement, sounds and light displays.

The colorful blocks on the third row are Operator blocks. Unlike the Sensor and Actuator blocks, Operator blocks contain no specialized hardware. Their colors represent their preprogrammed functions –

each one *operates* on the data passed to it in a different way. The yellow block, for instance, takes one or more inputs from different sensor blocks and passes on the sum of those inputs to any other connected blocks. Operator blocks let users create simple logical circuits, and when used together, can create a robot that exhibits surprisingly complex behavior.

The fourth row includes Utility blocks; blocks that neither Sense, Actuate or Operate on data. A *Power* block contains two tiny lithium-ion batteries and must be included in each construction as a power source. The *Passive* and *Blocker* blocks may be used as structural elements in a construction with one significant difference. *Passive* blocks pass data they receive to their connected neighbors, while *Blocker* blocks act as insulators and don't pass data at all. *Blocker* blocks allow users to create isolated modules and build robots with functional decomposition. The *Comm* block contains a Zigbee transceiver for wireless communication with a host PC. Currently, we use the *Comm* block for debugging and analysis, but we plan to extend its capability as an interface element and allow users to reprogram individual blocks.

In a roBlocks construction, each block possesses a single dynamic one-byte *value*. Sensor blocks calculate this value from environmental input. A light sensor block, for example, has a value of about 5 in a dark room, and a value of over 200 outside on a sunny day. A touch sensor has a resting value of zero but jumps to 255 when it detects contact. Actuator blocks, on the other, hand, actuate according to their value, which they derive from data passed to them by their neighbors. A *Rotation* block with a value of zero does not move, but the same block with a value of 127 would rotate at half speed.

roBlocks pass their values to their connected neighbors. A simple robot made of a single sensor and a single actuator operates as expected: the actuator operates based on the sensor's input value. Early prototype sketches acted as a simple data flow network. Sensors acted as sources and actuators as sinks, and constructions formed an implicit directed graph. This paradigm fails quickly as soon as robots are constructed that have more than one possible data flow path. The inclusion of more than one sensor in a roBlocks network creates uncertainty when labeling the graph. Due also to the affordance of assembling roBlocks in a lattice structure, users often create cyclic constructions which require a better algorithm in order to exhibit reasonable behavior.

The parallel algorithm for passing data between blocks and calculating block values has been a significant contribution of our work on roBlocks so far. The blocks operate asynchronously, transferring data with no central clock. Each block's value is determined by the number of steps from each data source in a weighted average. With two sensor blocks at either end of a chain of blocks, for example, a gradient of block values is created, with blocks closer to a high sensor reading exhibiting higher values. This weighted averaging scheme allows users to create densely packed 3D data structures from a set of blocks and predict the value at any given point.

We have built a working prototype set of roBlocks. They are made in our laboratory and painstakingly hand-assembled. We have constructed two sensor blocks (light and knob), three operator blocks (inverse, sum and minimum), three actuator blocks (tread, number and bar-graph) and several utility blocks (passive, blocker, power and comm). This small set of blocks is obviously limited in functionality but has been met

with a significant amount of interest and excitement. We have not conducted any formal evaluations with the current kit, but every person that has seen the blocks has been enthralled and reluctant to put them down.

# Hardware Description

Each roBlock is a 40mm ABS plastic cube, made of two identical three-face halves that screw together enclosing the electronics inside. The bodies are made on our 3D printer and are built with different colors of plastic depending on the type of block. Each face of the blocks is identical, and the hermaphroditic connectors allow each block to connect to any other block at any of its four possible orientations. Embedded neodymium magnets on each connector provide both physical and electrical connectivity between blocks. The magnets are strong enough to hold up to eight blocks cantilevered in a single row. On the back of each connector, the magnets attach with conductive epoxy to the circuit boards shown below. There are three different circuit boards in each roBlock: one motherboard, one secondary and four passive boards. The passive and secondary boards hold no major electronics, they simply act as connections between the magnets on the connectors and the rest of the circuitry. A roBlock is made of two plastic halves – one half holds the motherboard and two passive boards, and the other half, the secondary and two passive boards. The two halves are connected with a ribbon cable when they are assembled.

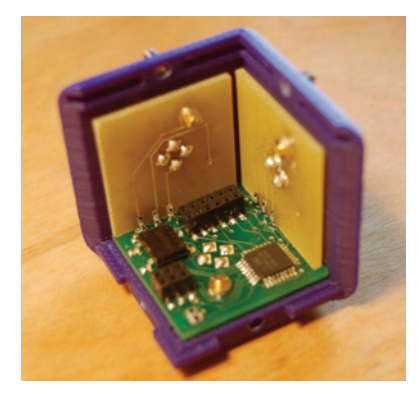

*Interior of an Operator roBlock*

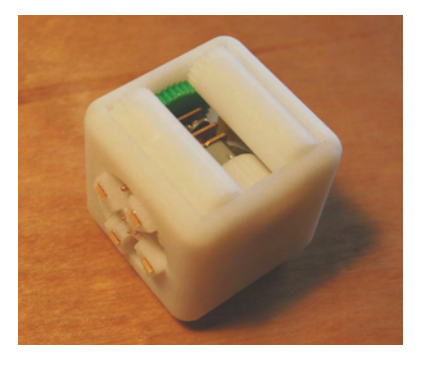

*The motor and gear mechanism inside a Tread roBlock*

The centerpiece of the motherboard is an Atmel AVR AtMega168 microcontroller. It can be reprogrammed in place via an in-system-programming header. A second, larger header is included to attach the various sensors and actuators that each block requires so that a uniform motherboard can be used in all the roBlocks. Power circuitry, LEDs and other basic electronics also occupy the motherboard. To date, we have had the circuit boards made for us, but then assembled them by hand. All the components we specify are surface mount to save space and maintain a single smooth board face that the magnets can be epoxied to.

#### Three example robots

Here are three easily constructed little robots.

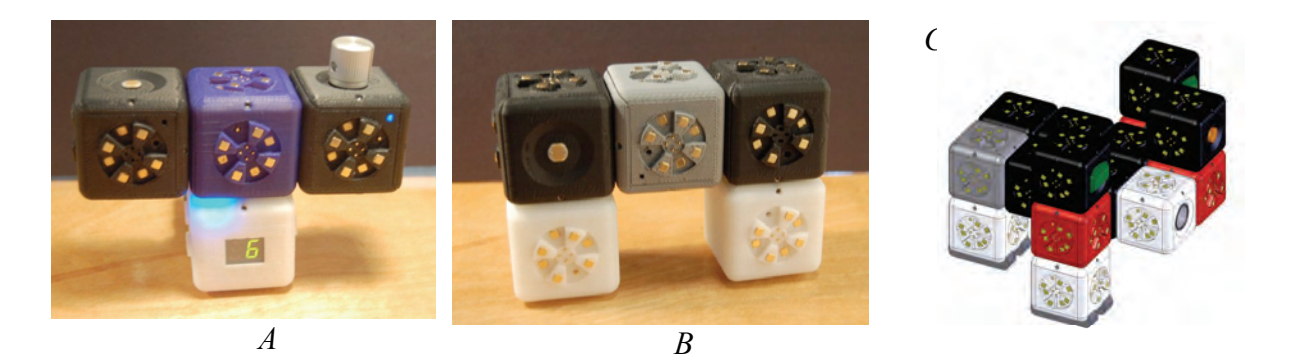

*Three example roBlocks robots. A: Threshold, B: Photophobic, C: Curious+.*

Robot A is built with five roBlocks: two sensor blocks (*Light* and *Knob*), a *Maximum* operator block, an actuator block and an obligatory power block. The network and data flow diagram of this robot is Yshaped, with the two sensor inputs merging at the operator block and getting passed to the actuator. Any two sensors could be used here – due to the *Maximum* block, the actuator function will correspond to the highest of the two sensor values. As we've chosen a *Knob* as one of our sensors, the user can set its data value manually. With this combination, we've created a sort of *Threshold* robot, in which the value of the light sensor is taken into account only if it becomes greater than the value of the *Knob* sensor. Braitenberg describes how a simple threshold device can be a key element in creating lifelike, emergent behaviors.

Robot B is also built with only five blocks: two *Light* sensor blocks, two *Tread* actuator blocks and a power block. Each actuator is connected most directly to one of the sensors, so will respond more powerfully whenever the sensor is activated more powerfully. With two *Tread* blocks, we create a differential drive robot that turns away from a stimulus, appearing to exhibit the intention of avoiding light. It has been shown that children as young as six can make the transition from ascribing intent to a robot to understanding how its instructions could exhibit an intentional-appearing behavior**.**

Robot C uses seventeen blocks but it only appears complicated as its design is modular. Some blocks don't have a programmatic role in the robot's behavior, they serve a structural purpose: to keep the robot balanced. The robot's three modules are connected by *Blocker* blocks so they function independently. One module on the front comprises a *Light* sensor block, an *Inverse* operator block, and a *Flashlight* actuator; it turns on the robot's headlight when it is dark. Each of two identical drive modules is made up of a *Motion* sensor, an *Inverse* operator block and a *Tread* actuator. Each of these modules independently moves less whenever it notices something moving. With these two modules assembled side-by-side, we create a robot that drives along a tabletop until it senses something (perhaps another robot) moving. Our robot then slows and turns toward the moving object, stopping and twitching when it gets close. If the object stops moving, our robot continues on its way. A passerby might imagine that that our robot is curious about moving objects, and perhaps even that it can't see in the dark (which is false). A young user will learn that it is just exhibiting the complexity arising from the interaction between its component blocks. The user will also understand that motion sensors work just fine in the dark, that the headlight was simply added for fun, and will be less likely to attribute causality to erroneous biologically-based assumptions.

# **LightLinks: A Computationally-Enhanced Kit for Designing Mechanical Linkages Eric Eason, Mike Eisenberg**

The LightLinks project, initiated this past academic year, represents a blend of two distinct means of computational enhancement for construction kits. On the one hand, LightLinks includes user-designed and -printed pieces (in acrylic) that can be assembled to create an endless variety of customized mechanical linkages. On the other hand, once working linkages are created by the user, their movement can be interpreted and classified by a desktop computer (this aspect of the kit will be explained shortly). Thus, LightLinks allows users both to create new pieces via computer, and to have overall constructions analyzed via computer.

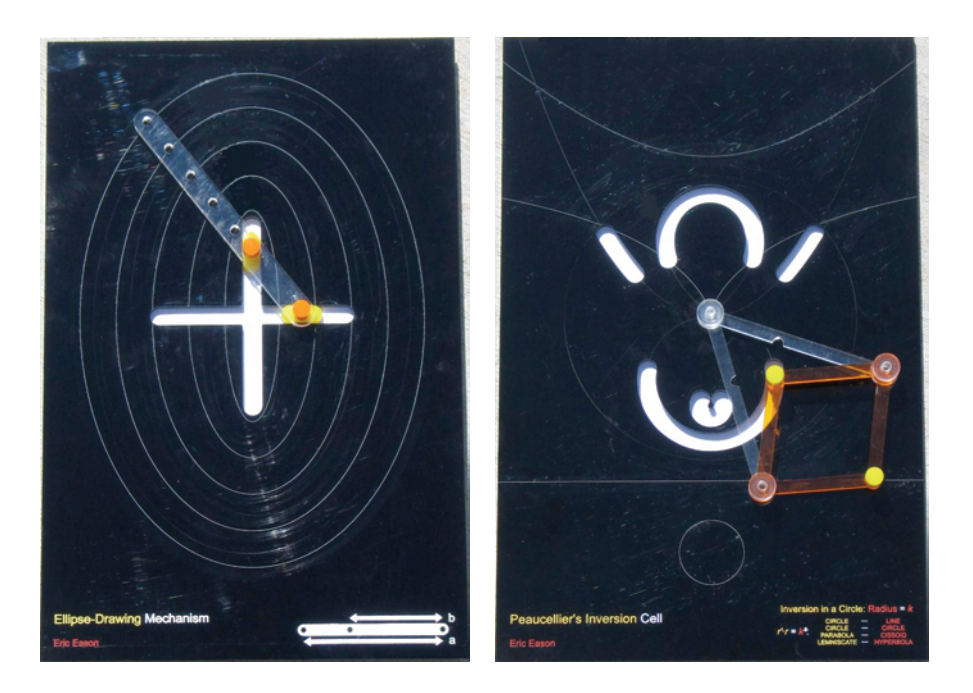

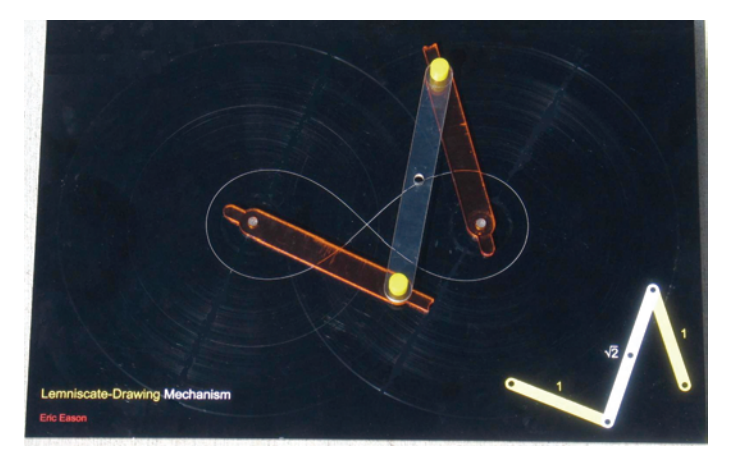

Three working linkages, in acrylic, made during the first stage of our project. At upper left, an ellipsedrawing mechanism. Upper right: Peaucellier's inversion linkage. Bottom: A mechanism for drawing a lemniscate.

The inspiration for LightLinks arose from a variety of mechanical linkage displays on view at the Deutsches Museum in Munich, Germany. These beautiful displays, fashioned in metal, allow museum visitors to operate linkages by hand and watch the mathematical curves produced by designated points on the moving pieces. The first, preparatory stage in working on LightLinks, then, was simply to design several working linkages in acrylic. During this stage, we used the laser cutter in our laboratory both to make the mechanical elements and to etch designs and text into the background platforms on which the linkages were placed. Three working display linkages from this stage are shown in the figure above. At upper left, an ellipse-drawing mechanism is directly based on a similar display from the Deutsches Museum; at upper right, an elaborate display showing Peaucellier's linkage to produce inversion in a circle; and at bottom, a mechanism to draw a lemniscate (a figure-eight-like curve). The purpose of this early stage was to gain familiarity with the craft of linkage-building and to assess the appropriateness of acrylic as a material for our design.

#### From Museum-Like Displays to Active Construction

The linkages produced during this early phase are in fact quite robust and attractive (they have been displayed for public viewing outside our laboratory, and actively played with by visitors to the building, for at least several months). The purpose of the LightLinks kit is to go well beyond the mere construction of exhibits, however. In the second phase of the project, we worked on designing a set of pieces that could be assembled against a general-purpose background to explore a wide range of potential linkages. The resulting construction kit is shown in the figure below. The major components of the kit are:

a. A background platform, in clear acrylic, in which holes are arranged in a regular lattice. The platform will be the surface on which new linkages are constructed. (It is possible to create different types of platforms to support different genres of linkage models. One platform that we have created has holes in a square lattice, another has holes in a triangular lattice.)

b. A collection of plastic rods of different lengths, each with several holes in it. Rods may be connected to each other through holes using the connectors (c, below), and they may be attached to the background platform using those same connectors. The rods are the means by which linkages are created (the lemniscate-drawer in Figure 1 is the best illustration of a particular linkage created by linked rods connected at various spots to each other and a background surface).

c. A set of tiny (white plastic) connectors that fit in the holes of the plastic rods and link them together. The connectors also fit into the holes in the background platform. Thus, the user can (e.g.) "pin" a rod to the background at one end, and it will swing around; by connecting a second rod to the first, one creates a tworod linkage. The Figure below illustrates a simple linkage created in this fashion.

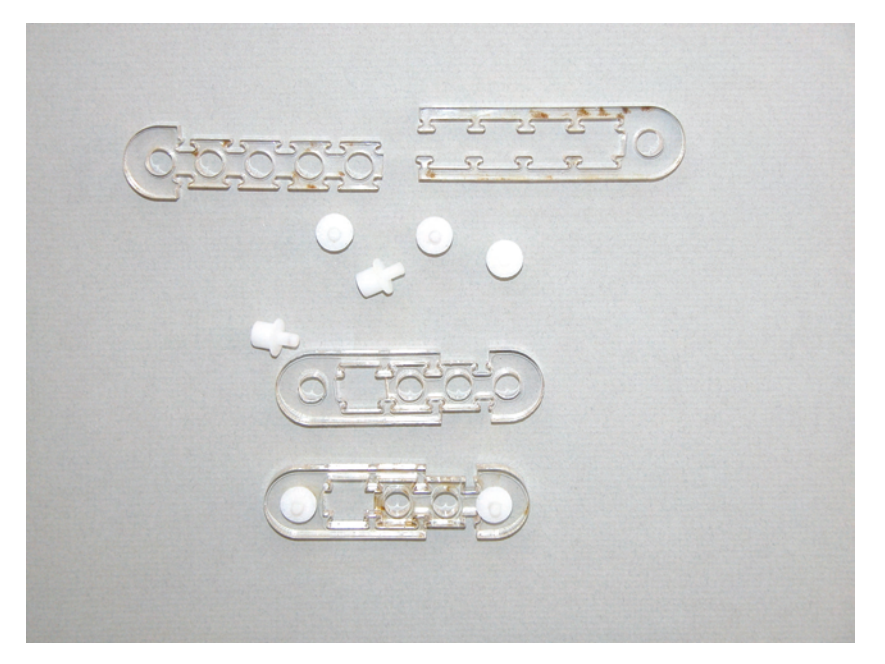

A construction kit for mechanical linkages. At top: a set of pieces used to create linkages. Two disconnected halves of a clear acrylic "rod" piece are seen at the upper part of the picture, as well as a few loose plastic white connectors. In the middle of the picture, two rod halves have been joined to form a rod of a desired length (the design of the rods allows the user to choose among several distinct lengths for the joined piece). At the bottom of the picture, connectors have been inserted in two holes (in this case, the end holes) of the rod. The background platform is not shown here; it appears in the Figure below.

#### Interpreting Linkage Motion by Computer

The pieces described above constitute the basic elements of a kit that can be used to construct an endless variety of linkages; but, as is often the case with construction kits, a student may very well create an interesting linkage without knowing that she has done so. For example, if the student has never heard of a "lemniscate", she might construct a linkage similar to the one shown in the first Figure without being aware that there is something worth attending to here.

In response to this issue, we are working on an extended version of the kit in which a light is attached to some specific point on a linkage, and the movement of the light is tracked by a video camera placed over the linkage platform and read into a computer. The Figure below suggests how this idea is to be implemented. Here, a linkage has been created using rods and connectors, and placed against the background platform. Toward the bottom of the figure, a green LED light is seen inserted into one of the linkage pieces. As the construction moves, the path of the light may be tracked by a video camera placed above the platform; and that path may now be used as input to a "curve identifier" program in a desktop computer.

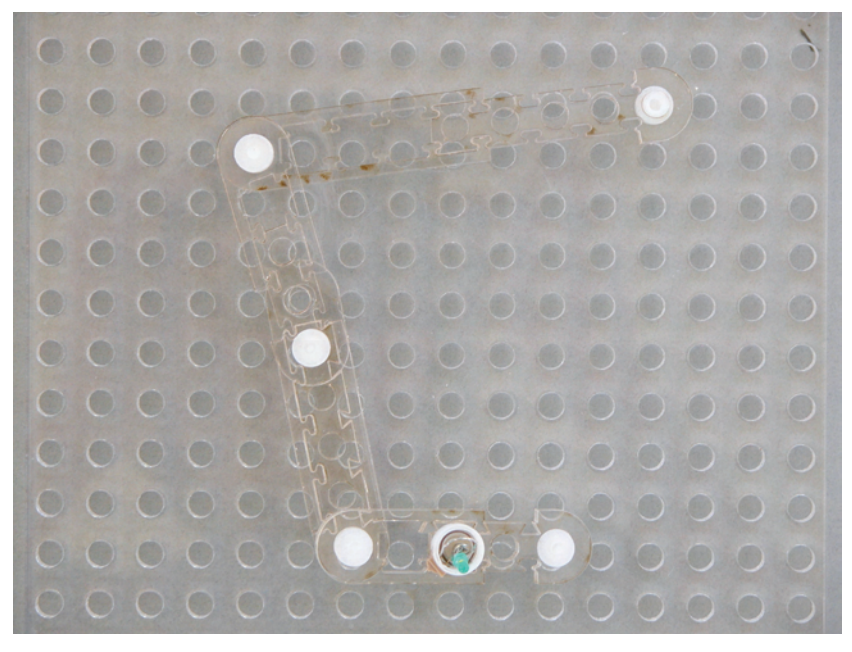

A linkage created by placing pieces and connectors into the background platform. Toward the bottom of the construction, a green LED light (powered by a tiny battery) has been placed in one of the linkage holes.

The curve-identification program is still at a very early stage of development, but it is not implausibly ambitious in design. The program's purpose is merely to check for potential matches between certain qualitative descriptions of the movement of the LED light and similar descriptions of well-known curves. For example, the program should detect whether the LED path has any likely cusps in it; or whether the curve intersects itself (like a lemniscate) at one or more points; or whether the curve seems to have obvious symmetry. These qualitative features will be matched against a library (initially small, but extensible) of curve descriptions, and potential matches presented to the student. Thus, the program should be able to at least suggest to the student that her created linkages might draw (say) an ellipse, a cissoid, or a lemniscate. We plan to have a working version of this program by the end of the calendar year.

# **Posey: a Poseable Hub and Strut Construction Kit for Undirected Play Mike Weller and Mark D Gross**

Posey is a computationally enhanced poseable hub and strut construction kit. A Posey kit has two kinds of pieces, struts and hubs, that connect with flexible ball and socket joints. The ball on each end of a strut inserts into the socket of a hub. There are four different types of hubs, which are distinguished by the number of sockets, from a one-socket hub to a four-socket hub.

By enabling applications running on a personal computer to monitor the topology and configuration of assemblies as they are manipulated Posey promises to allow software developers to create novel and accessible environments for undirected play. These applications can improve on traditional construction kits in two ways: they can map additional domain-specific information to the current assembly, and they can serve as playmates by providing feedback in response to manipulations of the assembly. Posey's hub and strut form maps to model anything that can be described in a graph structure, for example an articulated skeleton, a chemical molecule, or a kinematic linkage or building structure.

We are collaborating with Prof Kumiyo Nakakoji at the University of Tokyo's Research Center for Advanced Science and Technology on a project to use Posey in making and manipulating computer graphic models of molecules.

Web: http://code.arc.cmu.edu/mediawiki/index.php/Posey

Paper: Weller, Michael P., Do, Ellen Yi-Luen, Gross, Mark D. "Posey: Embedding Computation in a Poseable Hub and Strut Construction Kit for Undirected Play" – in review, UIST (User Interface Software and Technology) 2007.

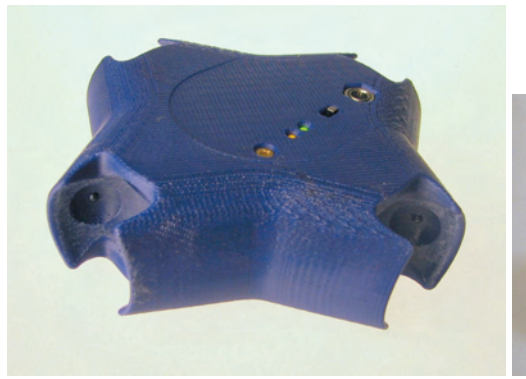

Posey four socket hub Posey strut

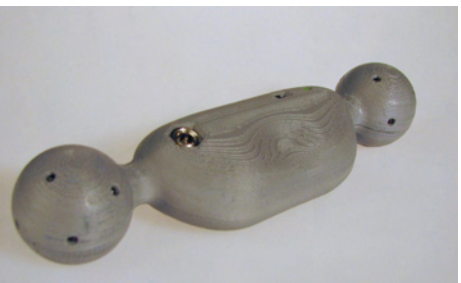

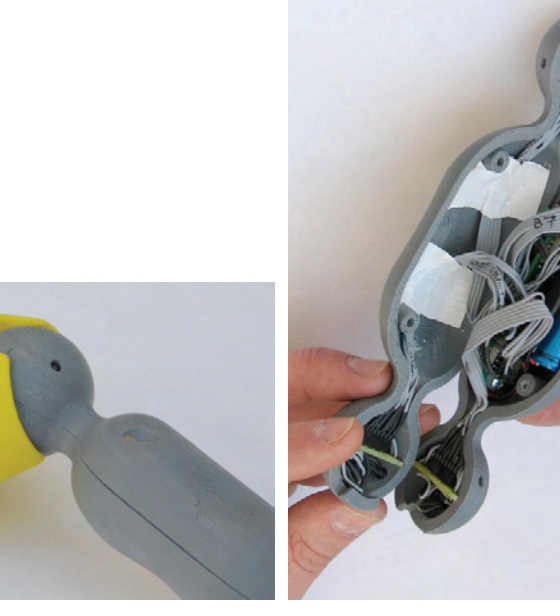

Posey ball and socket joint Posey strut electronics

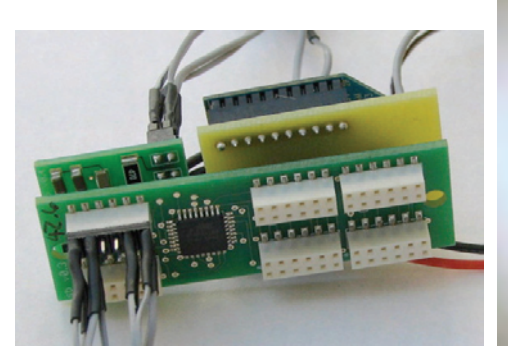

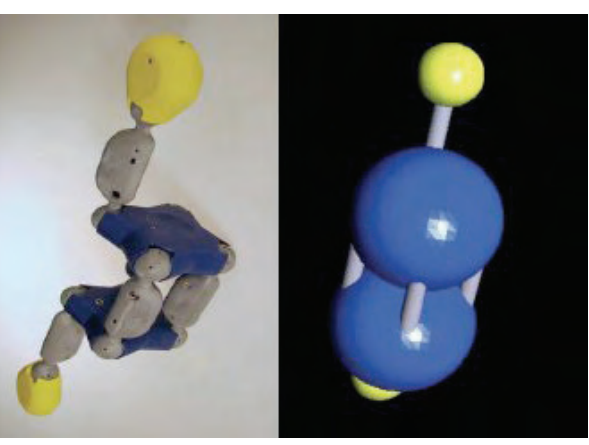

Posey hub electronics Posey model of acetylene and on-screen rendering

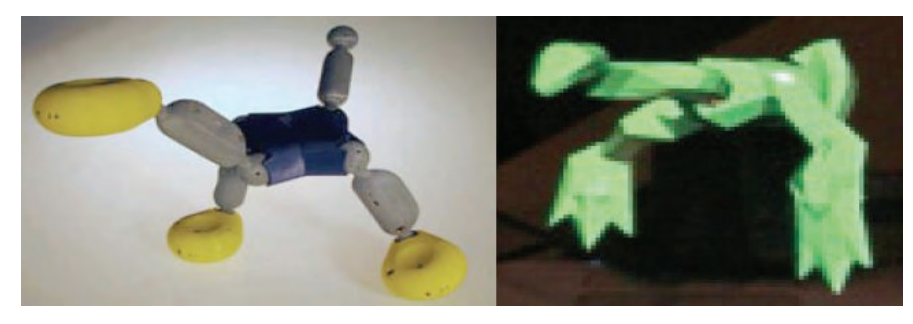

Posey model of dinosaur and on-screen rendering

### **Espresso Blocks**

# **Mike Weller and Mark D Gross, with Seth Goldstein, Brian Kirby and Emre Karagozler**

Web: http://code.arc.cmu.edu/mediawiki/index.php/Espresso\_Blocks

We are collaborating with researchers at CMU's Claytronics Group and Intel Research Pittsburgh to develop a small prototype reconfigurable building block module and an interface to edit the ruleset controlling the behavior of the group of blocks to allow children to explore the design space of these cube robots. The advances this year to date pertain to the redesign of the mating surface latching mechanism, using electrostatics to connect and disconnect mating surfaces as shown in the figure below.

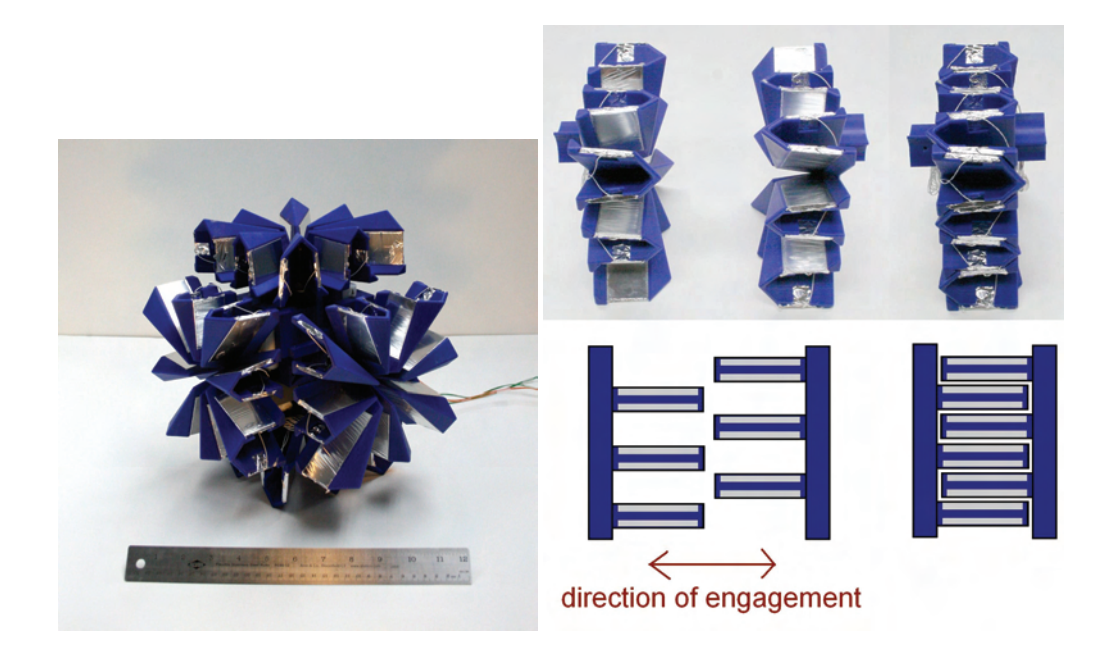

Left: one cube robot with mating surfaces retracted.

Right: how surfaces mate (top photo; bottom schematic)

### **Courses offered 2006/2007**

### **Things That Think http://l3d.cs.colorado.edu/~ctg/classes/ttt2007 Mike and Ann Eisenberg**

In this course, students use a variety of tools to design and construct real-world moving toys and construction kits that incorporate small elements of computation. Students learn many different fabrication techniques including the use of a 3D rapid-prototyping machine, a laser cutter, traditional shop tools (miter saw, drill press, scroll saw, zip saw), and everyday craft materials. Previous experience with such tools is not a prerequisite, but students should enter the class prepared to experiment with all sorts of tools and materials. This is a projects class and students must be self-motivated to use the open lab times outside of class. Along the way, we will take a step back and discuss what it means to incorporate computation into various objects, and how to make aesthetically tasteful choices in the design of artifacts.

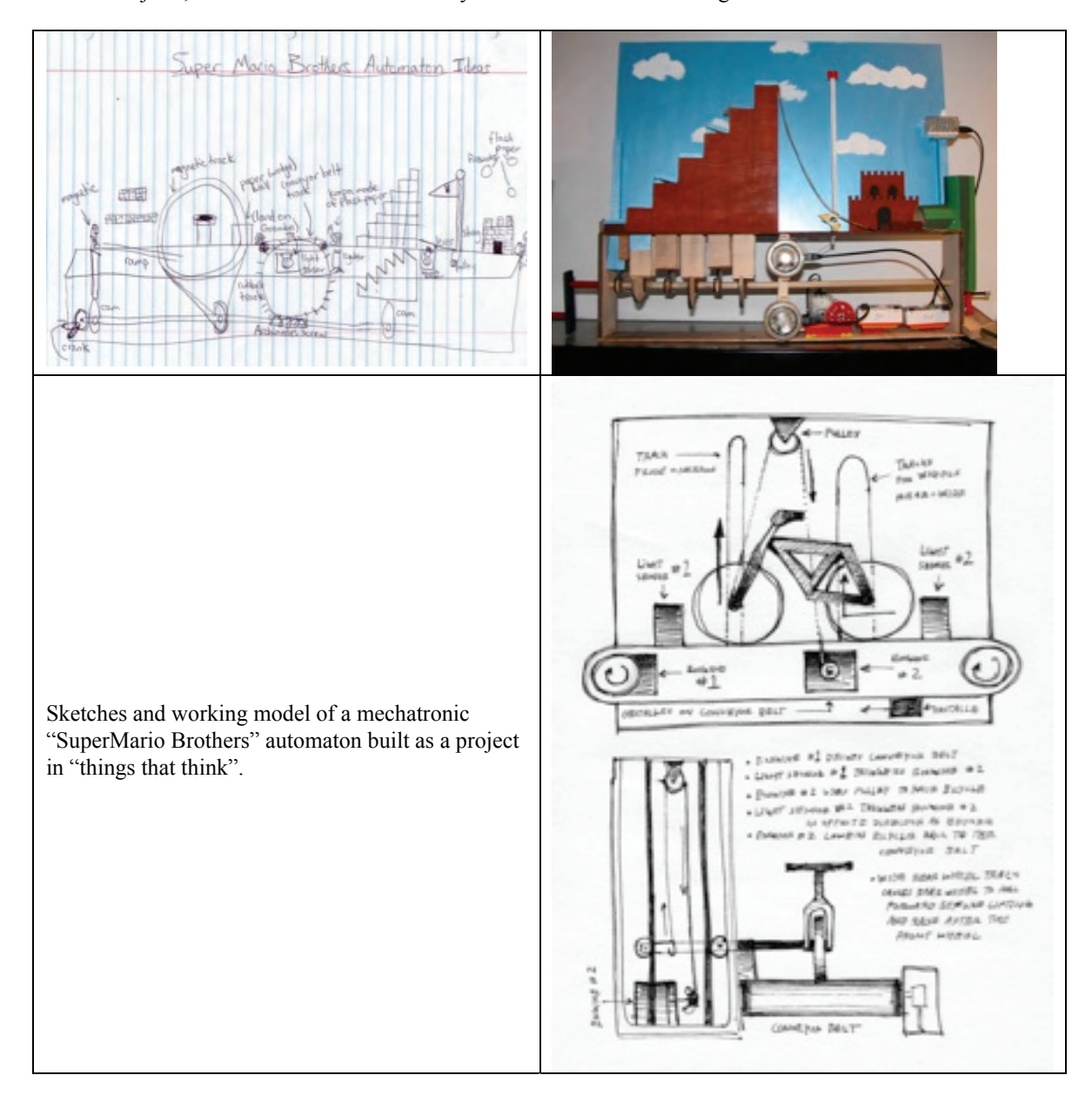

### **Architectural Robotics (Carnegie Mellon) http://code.arc.cmu.edu/~mdg/ArchiBots07/**

#### Mark D Gross and Shaun Moon

 Buildings with moving parts have been around since the door was invented, but recent advances in materials, microcontrollers, sensors, and other information technologies have ushered in a new generation of responsive buildings. Reconfigurable walls, color controlled illumination, windows made opaque by flipping a switch; these are elements of the new building yard. How shall we take advantage of these remarkable capabilities to craft a vision of future living?

 Together we: (1) review past and current buildings that employ robotics technologies (2) become familiar with technologies relevant to responsive buildings; and (3) design and construct working prototypes of architectural robotics systems. We read and review relevant literature as well as work in the laboratory to build working project prototypes. You will (learn and) apply simple analog and digital electronics, programming, and physical construction.

The course includes six structured exercises:

- 1- Sensors and actuators, round 1: responsive spaces
- 2- Sensors and actuators, round 2: a music machine
- 3- Finite state machines: locks and games
- 4- Electronics and mechanics (motors, gears, levers, etc.)
- 5- Large scale actuation: robotic display boards
- 6- \*Final project: student elected synthesis\*

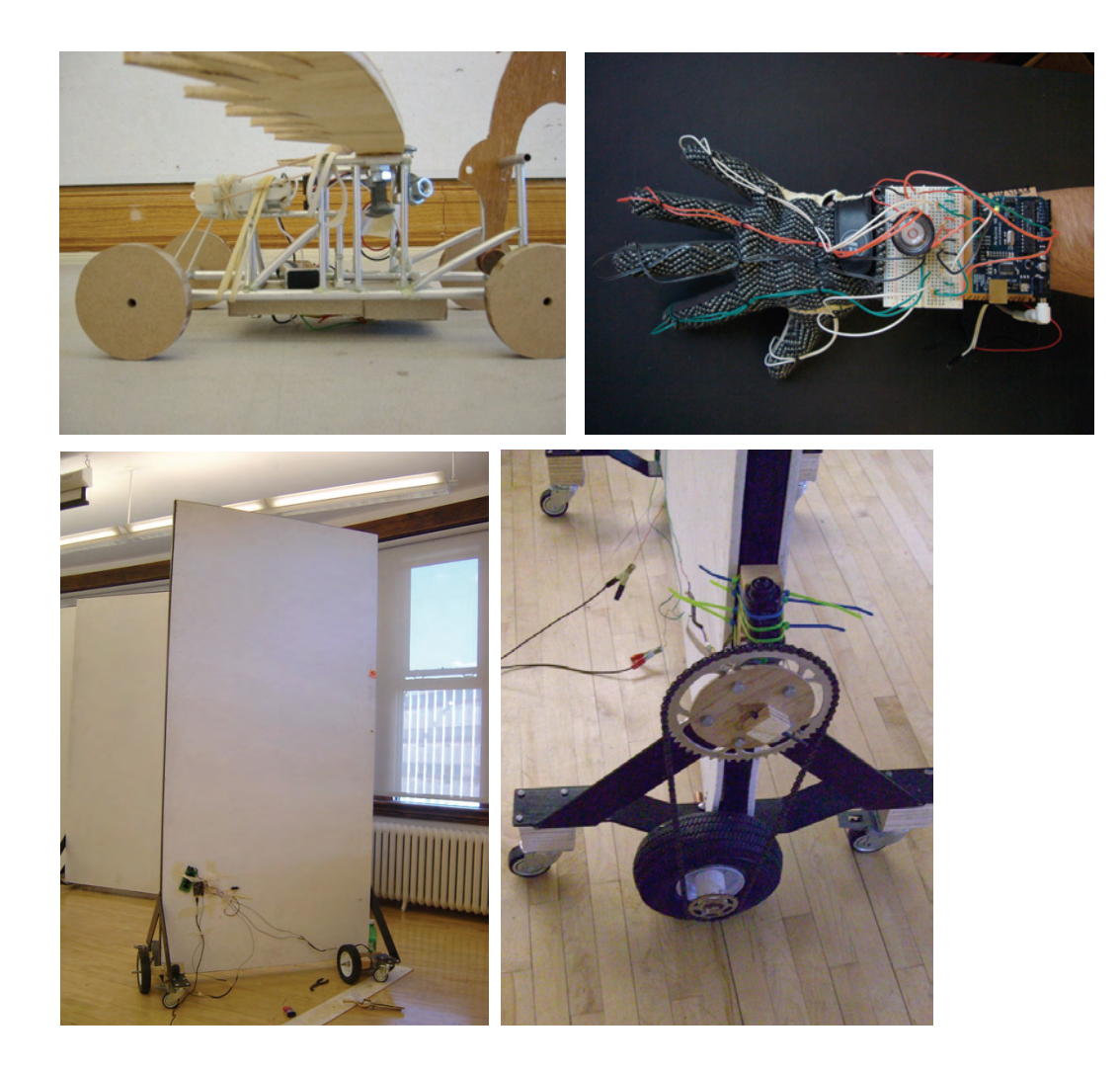

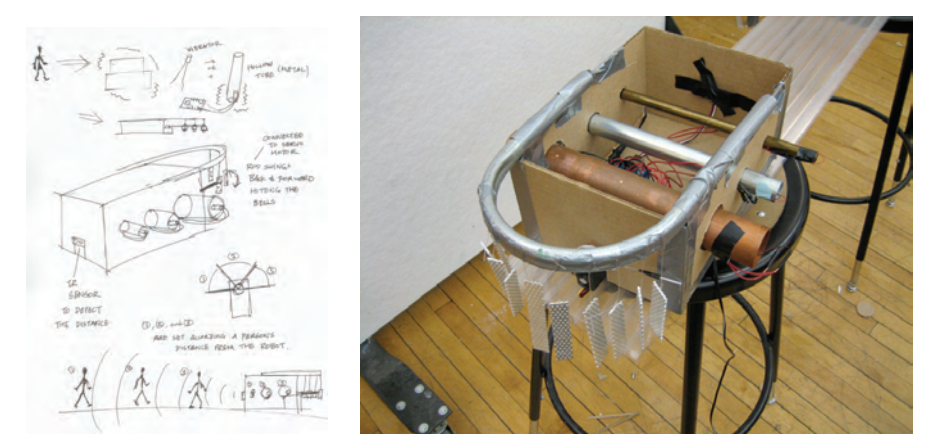

Student projects from Architectural Robotics '07: from top: (a) mechanical motion; (b) musical glove instrument; (c and d) moving display panel (and detail); (e and f) responsive music sculpture.

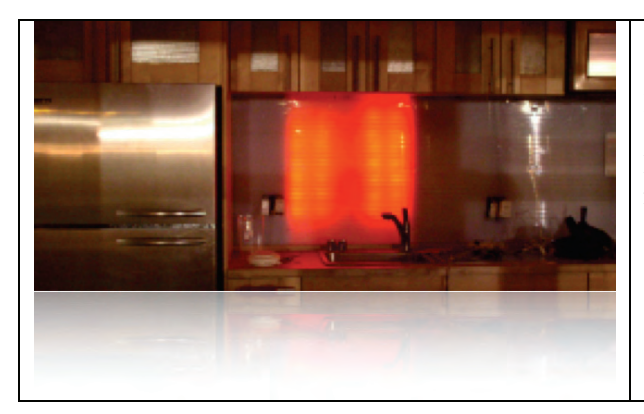

In the Fall '06 edition of Architectural Robotics, students outfitted the CMU Solar Decathlon House with a variety of sensors and actuators to monitor and display energy consumption. Shown at left is the colored LED wall that uses sensor data logged on a server to drive the wall color: red indicates high energy consumption; green indicates low.

### **Digital Fabrication: How to Make Things: http://code.arc.cmu.edu/~mdg/DigFab07/**

Mark D Gross with Shaun Moon

We explore, through a series of short exercises, methods and tools for making things with a variety of new media and tools, potentially including, but not limited to, laser-cutting, folding, and assembling flat materials; molding and casting plastic resins, making mechanical movement, fabric and tensile structures, and embedded electronics. Experience with computer modeling applications (e.g., Rhino, Maya, AutoCAD, Illustrator) is a plus, the course will require, but not teach, skill in using 2D and 3D design software. However, the main pre-requisites for this course are enthusiasm, playfulness, and time.

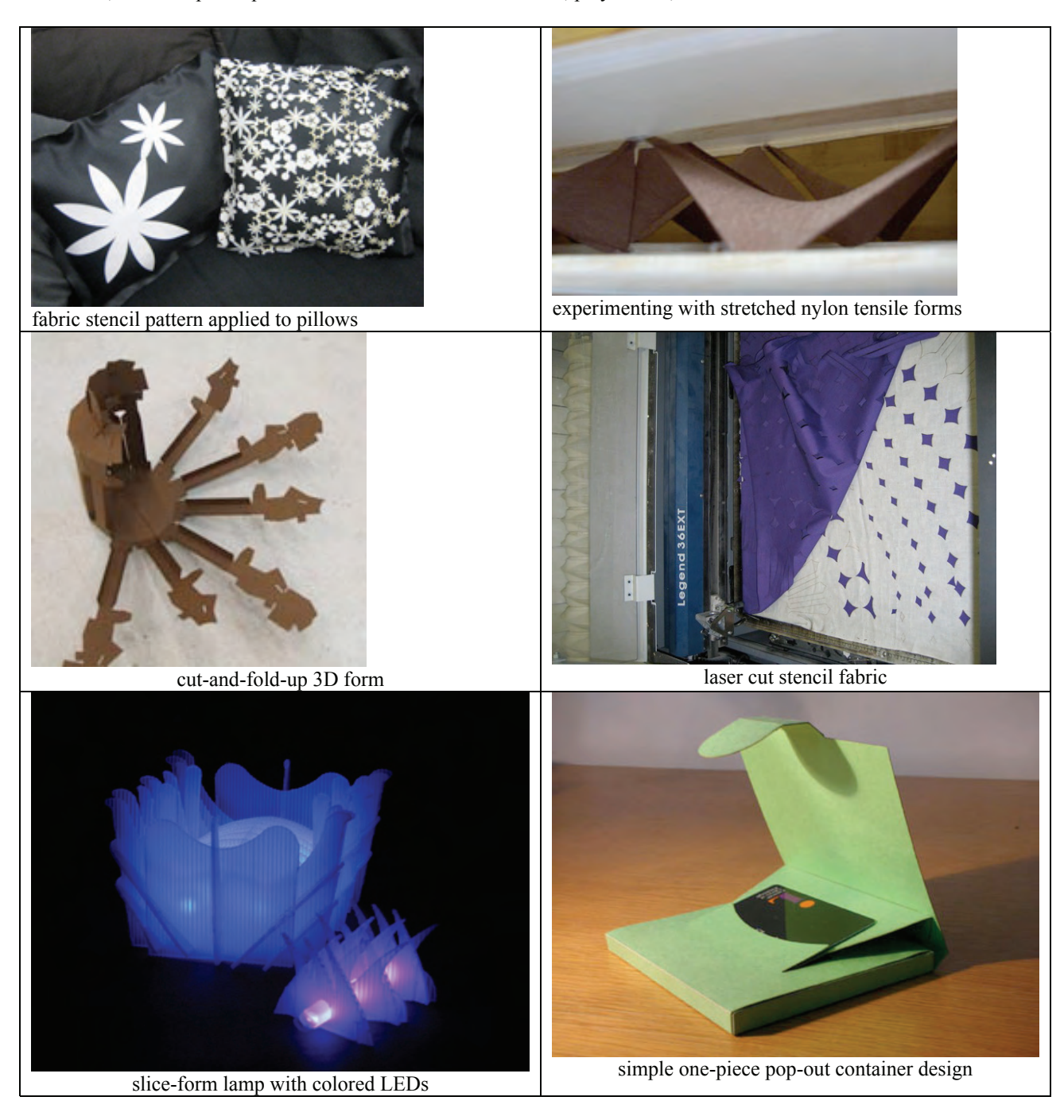

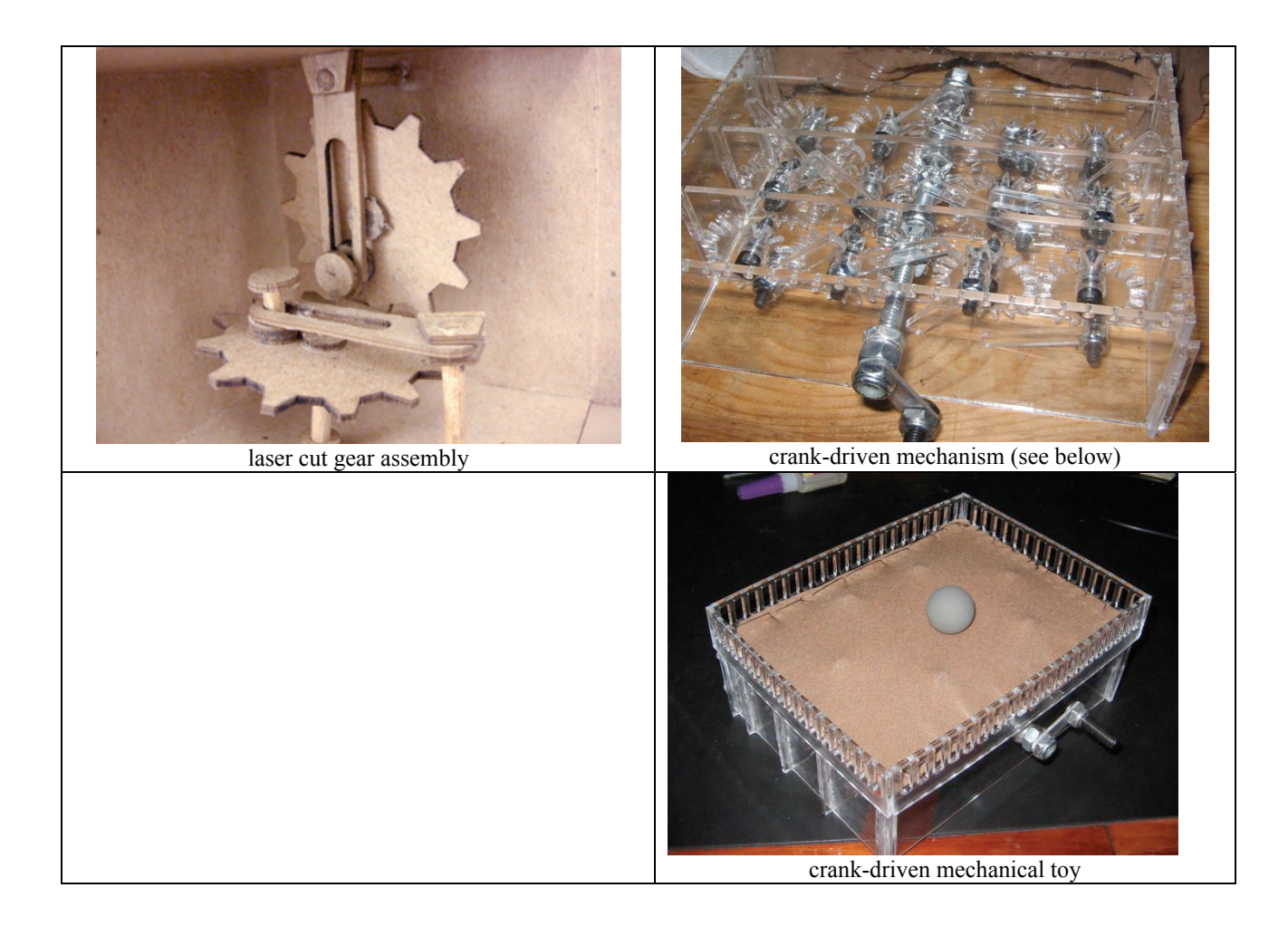

#### **Workshops and community education**

Throughout the project year 2006-07 we have held workshops at various venues for different populations to introduce and experiment with the construction kits and craft activities that result from our research work. A partial list of these follows.

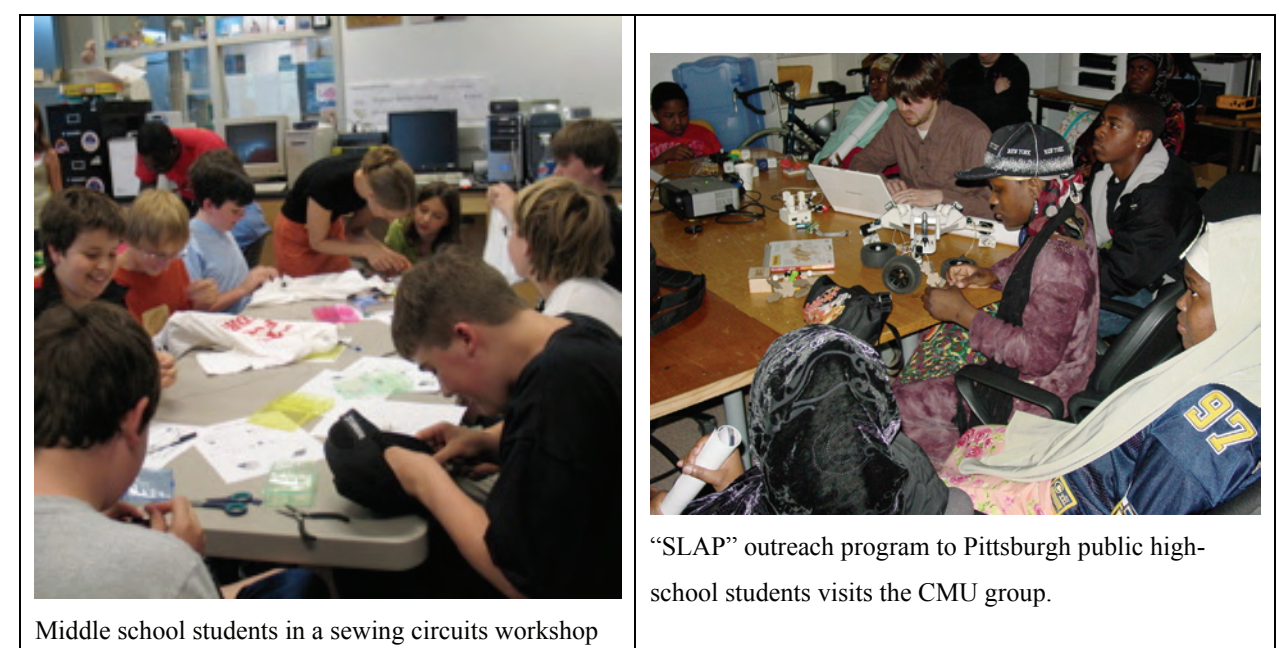

April-May, 2006. New Vista High School Workshop

Elumeze and Buechley teach an eight week workshop class called "Learn to Make Your Own Electronic Fashion" at New Vista High Schools

July 24 - 25, 2006. Sewing Circuits with High School Students Elumeze and Buechley held a sewing circuits workshop with high school honors students visiting CU.

July 24 - 25, 2006. Sewing Circuits at Gold Crown Buechley held a sewing circuits workshop with middle school kids at the Gold Crown Computer Clubhouse.

July 31 - August 4, 2006. Science Discovery Course With help from Danielle Harlow, Bud Talbot and Julie Schneider from the School of Education, Elumeze and Buechley taught a week long class titled "Wearable Electronics and More!" as part of the Science Discovery summer program.

September, 2006. Electronic Fashion Course at DSST Buechley taught a month long course called "Learn to Make Your Own Electronic Fashion" to 9th and 10th graders at the Denver School of Science and Technology.

November 12, 2006. MuSE E-textile Workshop

Buechley, Elumeze, Elisa Giaccardi, Sophia Liu and Nicole Predki, held 1 day workshop with local artists, performers and engineers. Participants used the e-textile construction kit to build their own e-textiles.

April 19. 2007 Pittsburgh public high School "SLAP" outreach program visited the CMU group for demonstrations and discussion.

**Previous year's Activities PDF pictures**

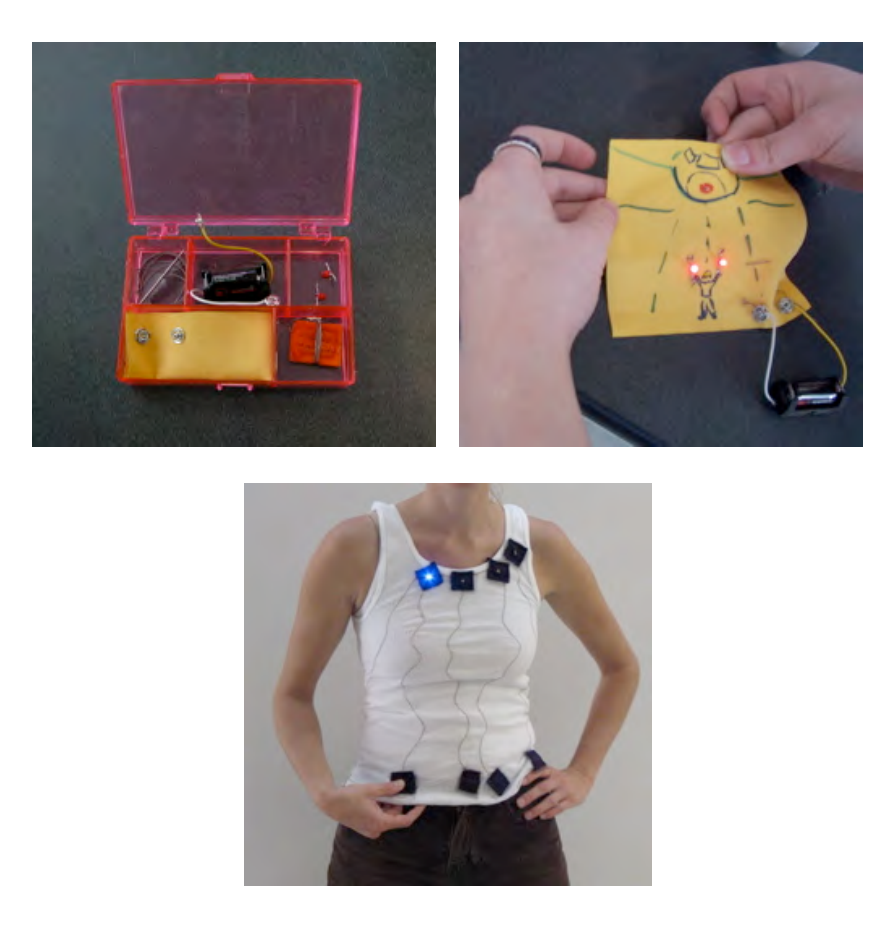

Figure 1. Making an electronic construction kit for use with fabrics. At upper left, our prototype electronic sewing kit; at upper right, an e-textile patch designed and built by a high school student in one of our Sewing Circuits workshops including LEDs and conductive thread. At bottom, a sample wearable electronic textile designed and built by Leah Buechley.

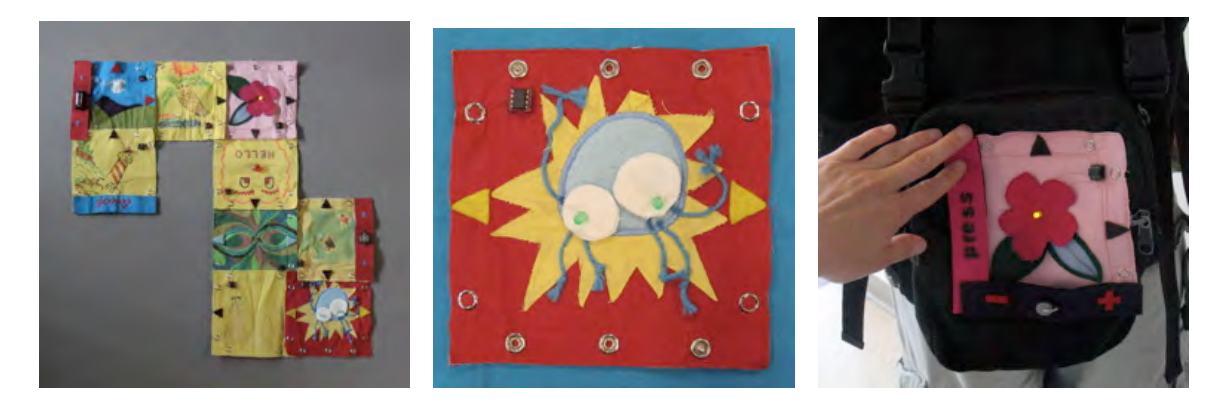

**Figure 2.** Quilt Snaps: a medium for constructing programmed behavior from decorated fabric patches. At left, a quilt construction; at center, a close-up of a decorated patch; at right, a patch snapped onto a backpack.

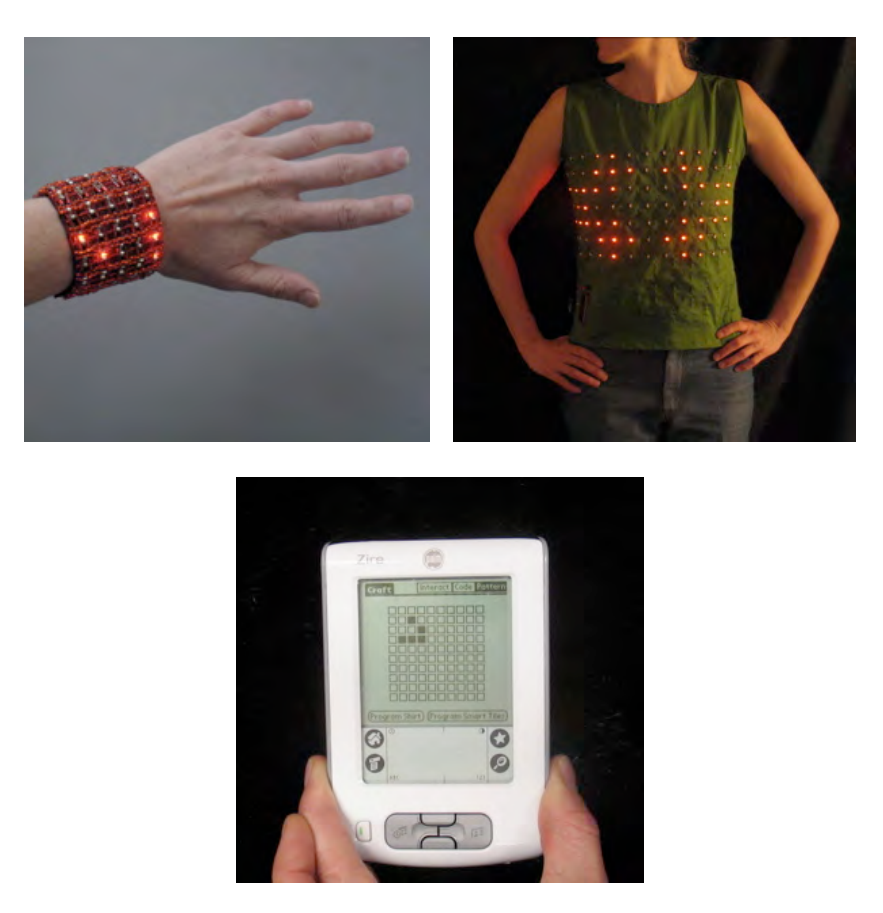

**Figure 3.** Wearable mathematics: incorporating programmable displays into fabric artifacts. At left, an array of LEDs on a bracelet; at right, a larger array on a tank top. Both wearables can display (e.g.) cellular automaton simulations or scrolling text, among myriad other possibilities. At bottom, a programming interface for the LED arrays built into a handheld PDA device.

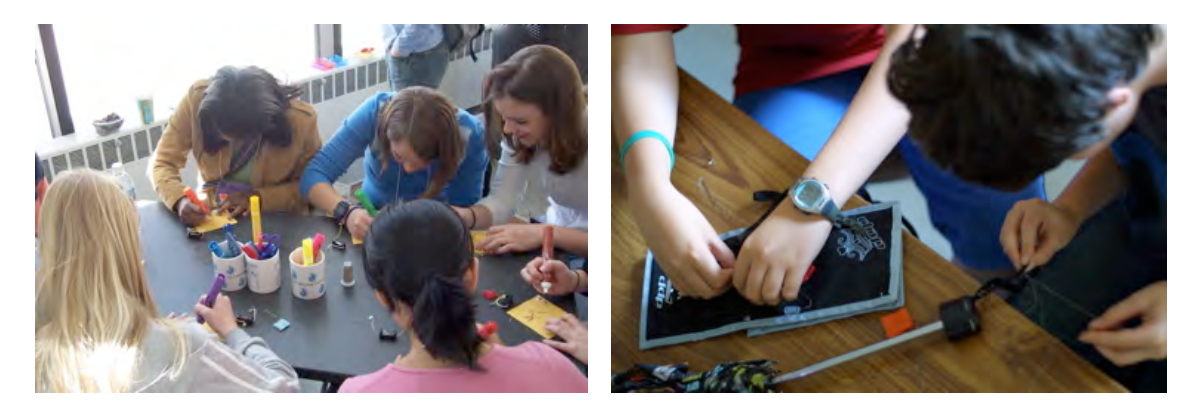

**Figure 4.** Sewing Circuits workshops: high school girls decorate fabric patches (left), and two boys work on sewing electronics into an umbrella and a knapsack.

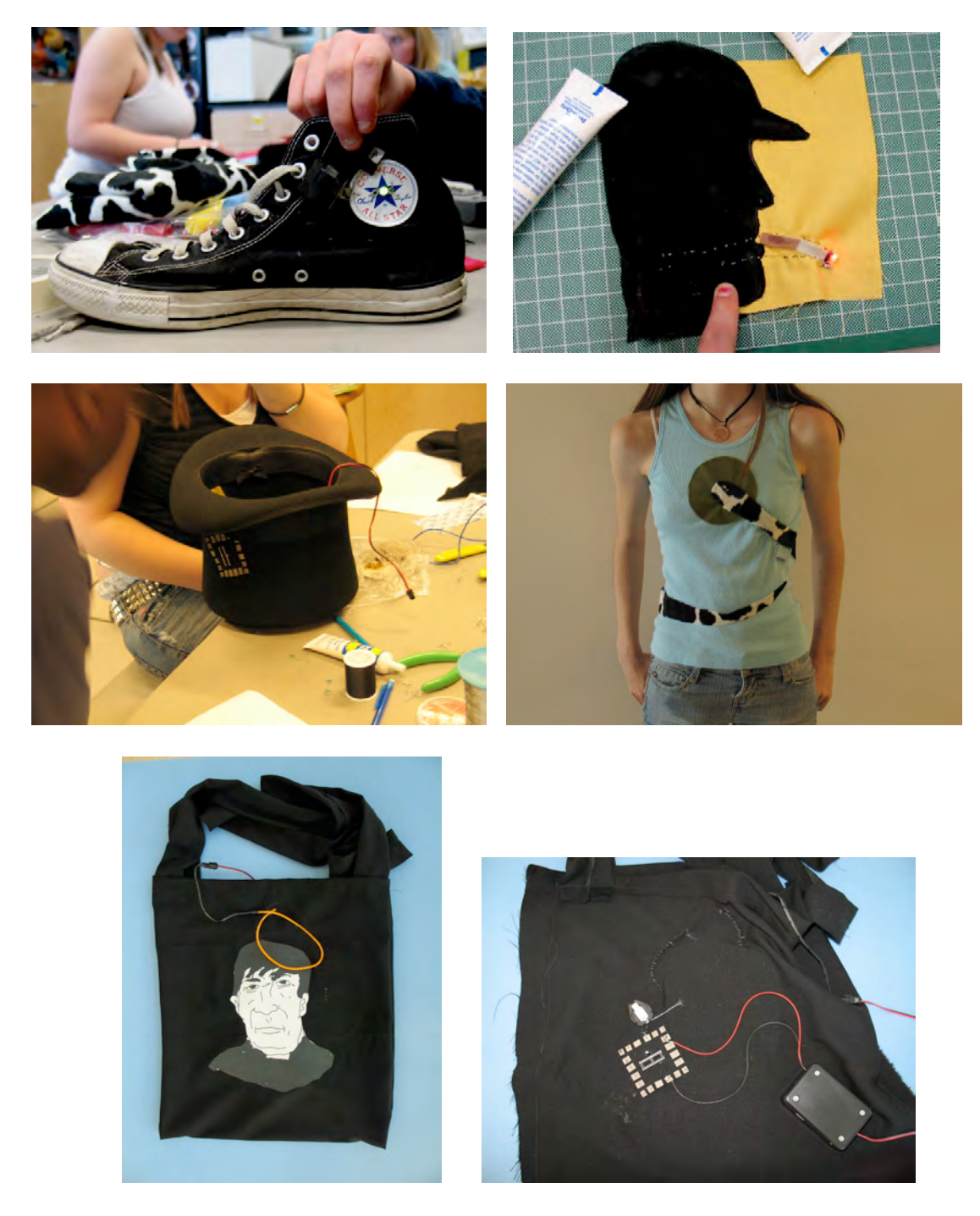

Figure 5. E-textile construction projects by high school students in our first semester-length pilot test. At upper left, a sewing-circuit kit has been used by one boy to create a "light-up sneaker". At upper right, an LED becomes the end of a glowing cigarette in a sewing circuit project. At center left, a student works on her project to incorporate a light sensor and electroluminescent wire into a top hat. At center right, a sewing circuit project: a snake with glowing LED eyes has been sewn into a shirt. At bottom left, a bag with a handdrawn (and ironed-on) design, and an electroluminescent wire "halo" around the character's head; the wire blinks under programmed control. At bottom right, the interior of the same bag, showing the controller for the electroluminescent wire.

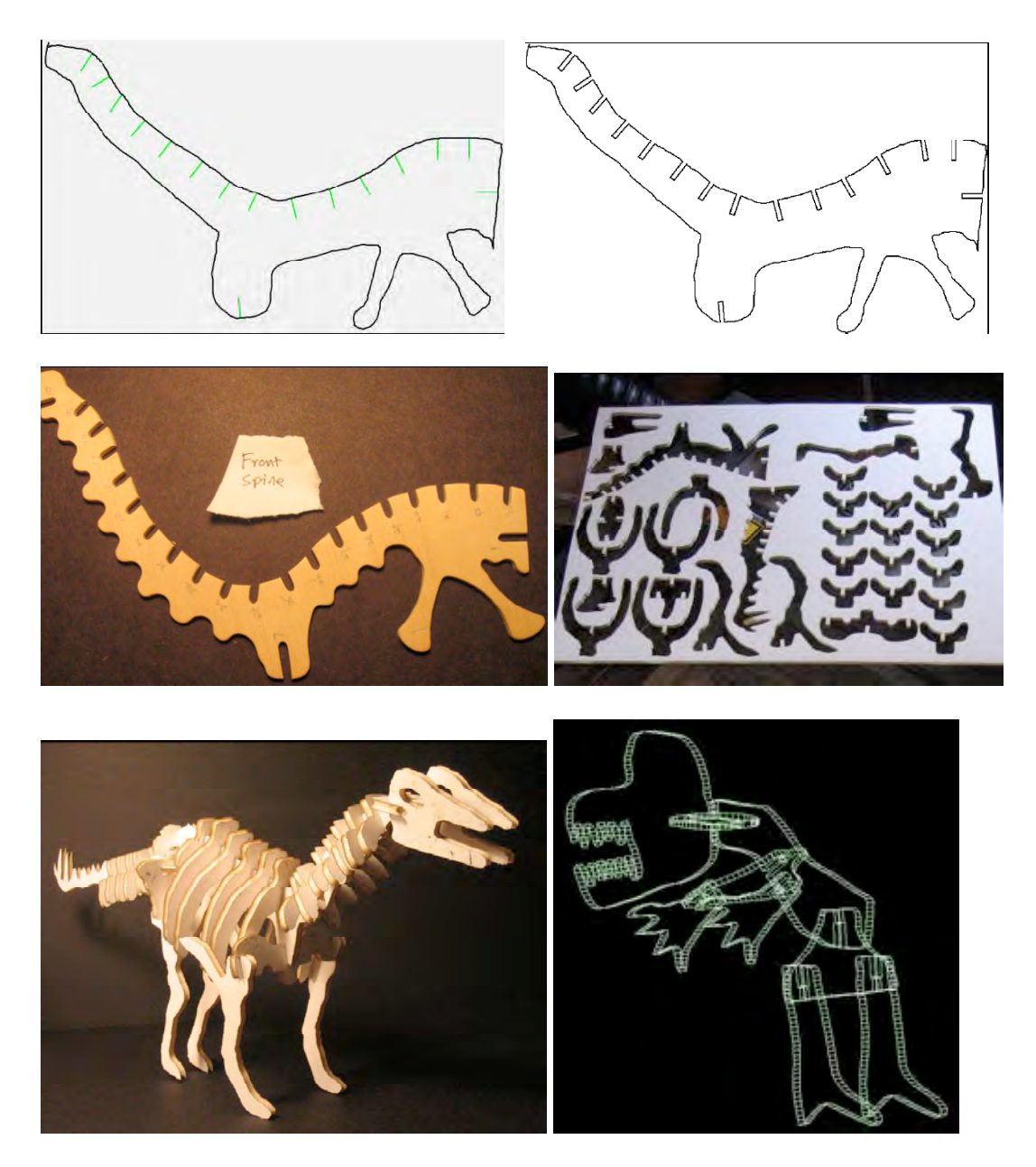

Figure 6. Figures from the Designasaur project. Upper left: a sketch with notch lines. Upper right: notches inserted in bone outline. Center left: basswood cut from laser drawing. Center right: foam-core board template for bones. Bottom left: assembled designosaur. Bottom right: sketched bones displayed in 3D.

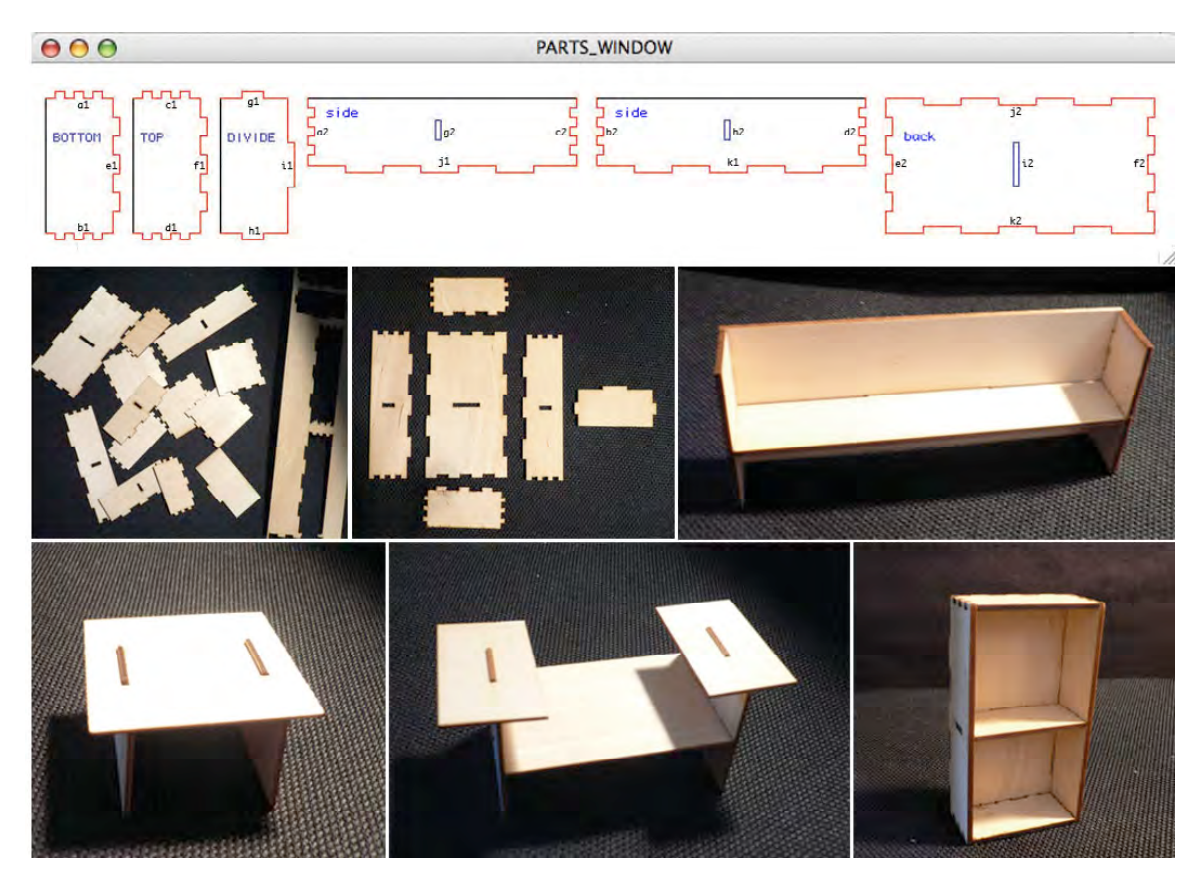

Figure 7. Furniture factory. At top: parts shown on the screen in the current prototype system. Below: pieces produced with tabs and notches suitable, and a variety of Furniture Factory constructions.

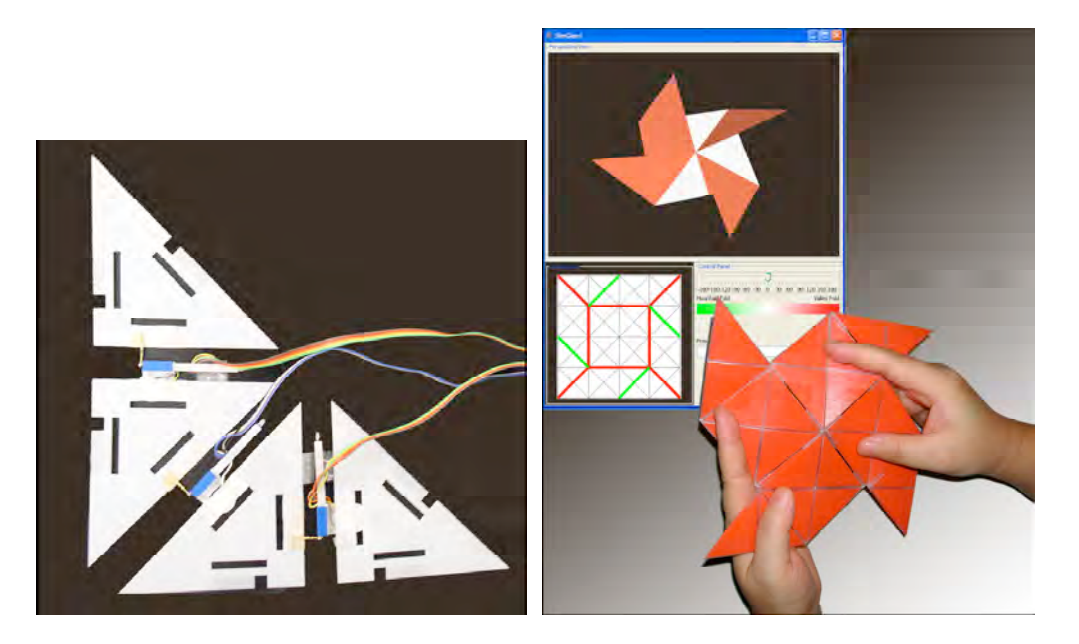

Figure 8. The Easigami project. At left: the Easigami tangible interface. At right: the Easigami user folds a form through the physical interface, and the resulting form is echoed on the computer screen.

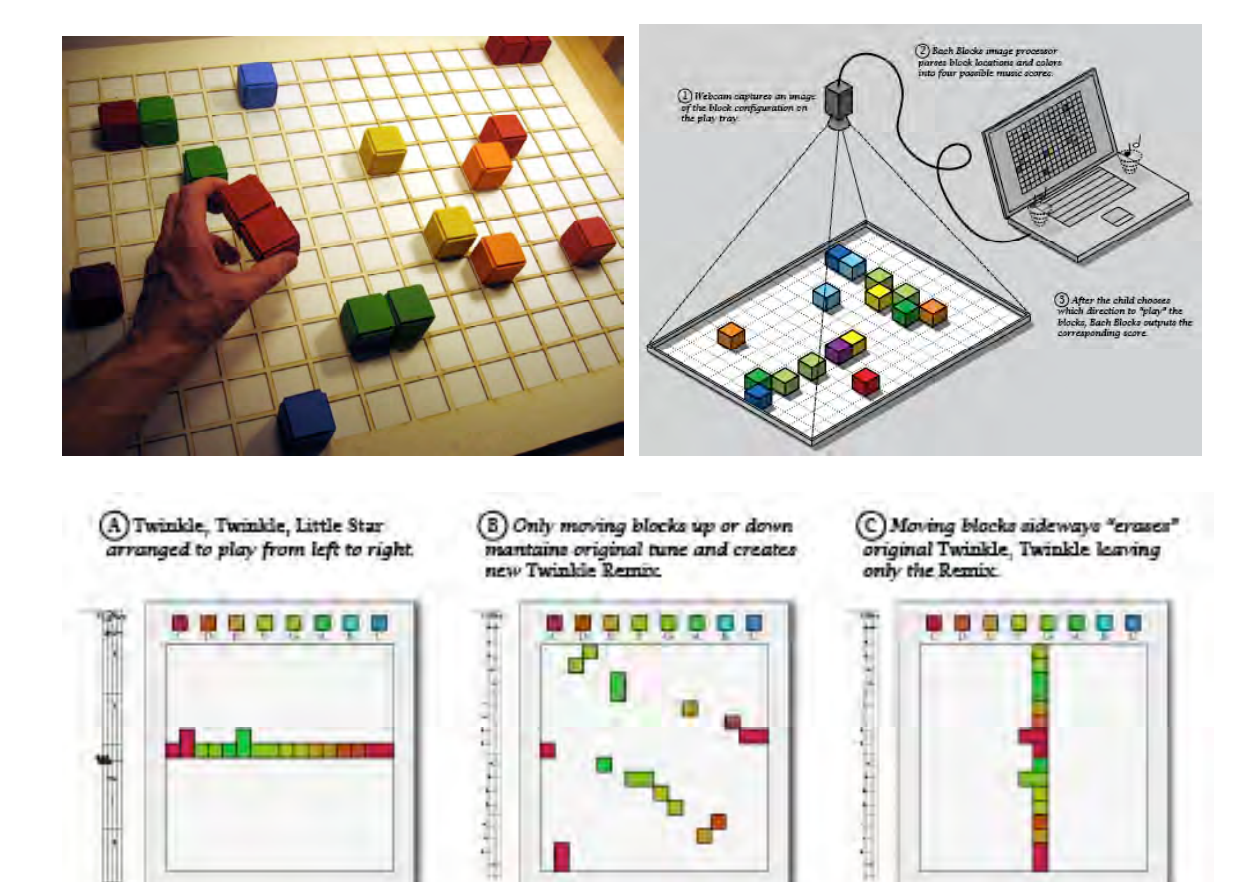

÷

**THE** 

Harry County of London

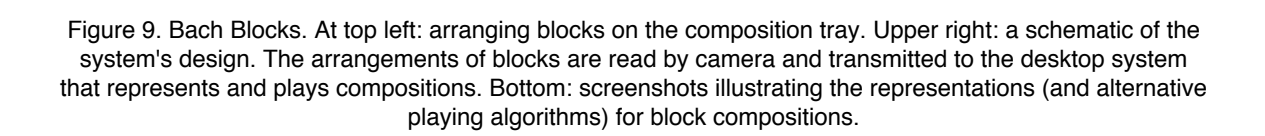

**A**byyaanaanaaaaayyah

61 - 1 1 1 - 1

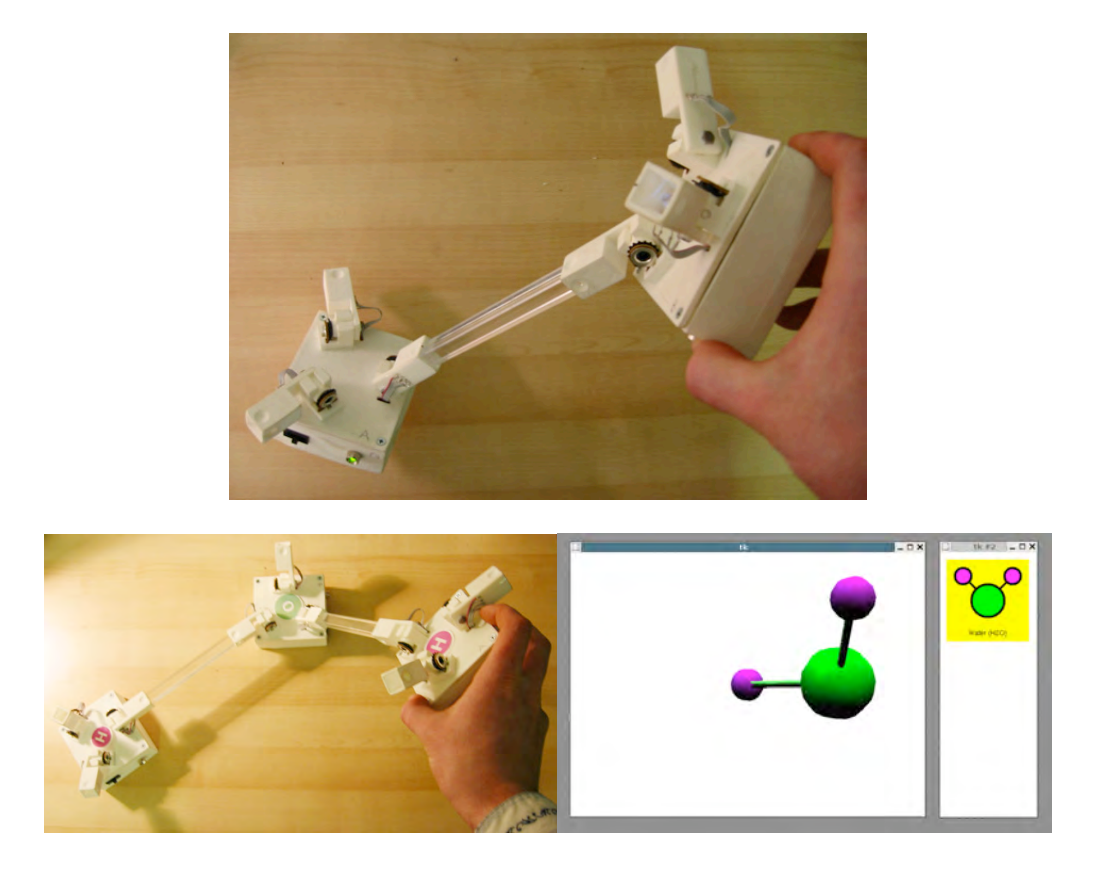

Figure 10. Flexy/Molecule Explorer. Flexy is a hub-and-strut construction interface in which "hub" pieces contain embedded computers that communicate with each other over passive "struts". Pieces can communicate their respective angles of connection to a desktop system to represent structures such as (e.g.) the bond angles of a water molecule at bottom right.

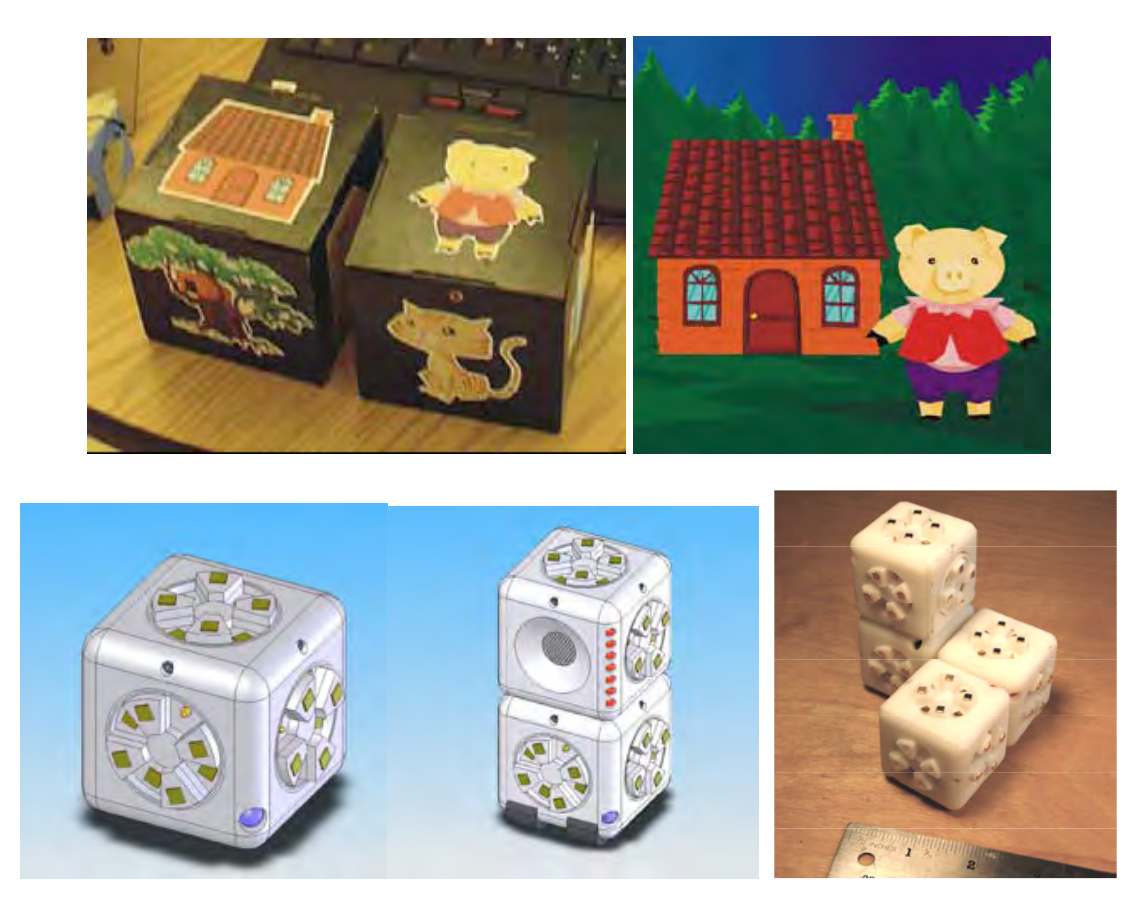

Figure 11. Two more early prototypes of construction block interfaces. Top: narrative blocks through which elements of simple animations can be chosen by the orientation of a block interface. Bottom: design for "Roblocks", a set of building blocks that contain sensors, actuators, and logic, and that can be connected into complex robotic constructions. At bottom right, the first physical prototype of Roblocks.

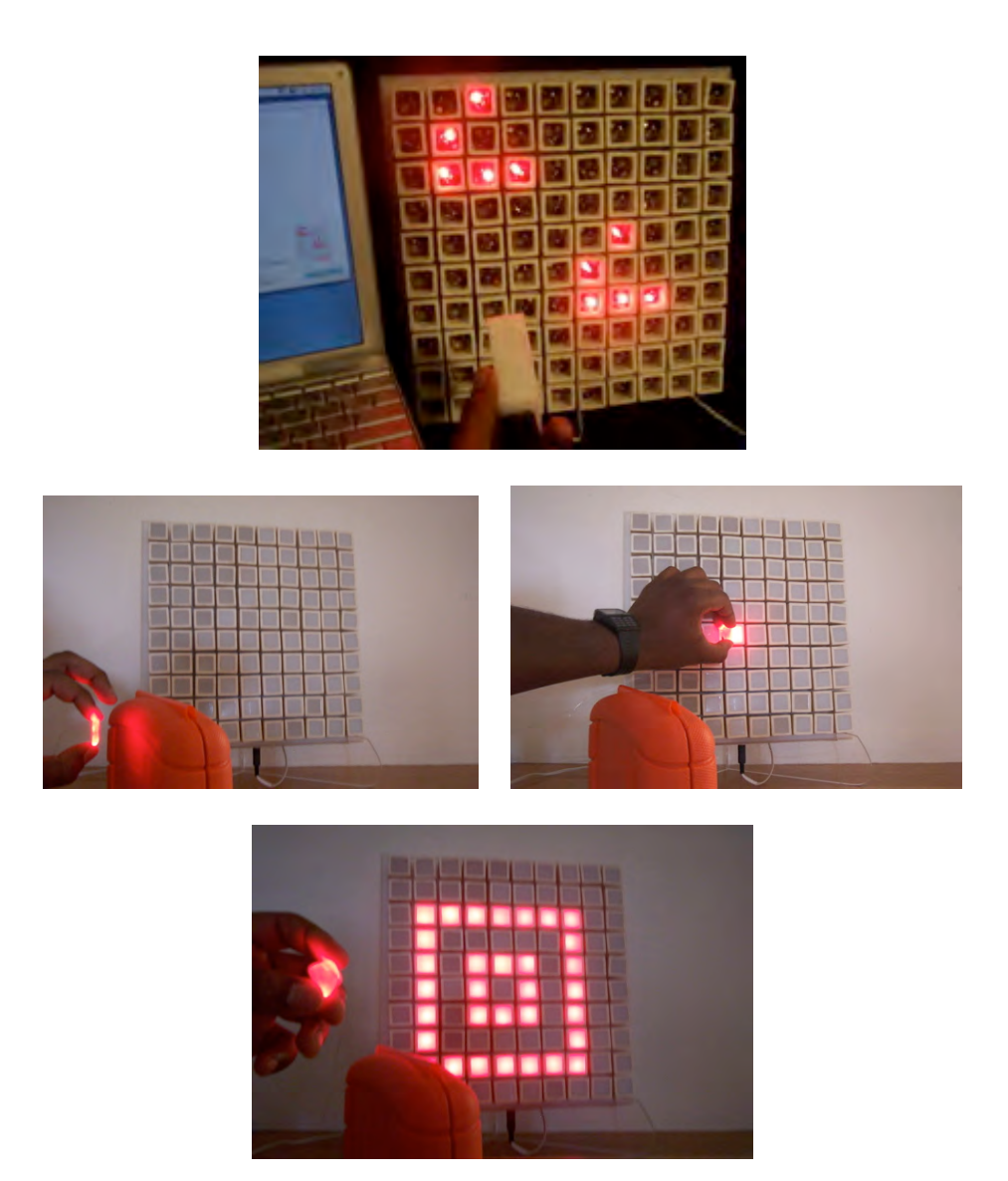

Figure 12: SmartTiles. Upper row: a ten-by-ten array of the tiles running a Game of Life cellular automaton. Center and bottom rows: a wireless "color transmitter" built into an ambient pendant is brought close to one of the SmartTiles; this new version of the tile has an infrared receiver that enables it to "read" its color state from an external source. In the bottom row, the entire array is now propagating "waves" of the color as a result of the cellular automaton rules contained in the tiles.

# **Major presentations from Year 2 annual report (9/04-9/05):**

• participation in a panel (Eisenberg), "Connecting with Kids: So what's new?" at the ACM SIGCHI conference (April 2-5, 2005) in Portland, OR.

• paper presentation at ACM Creativity and Cognition conference Goldsmiths College. London 12-15 April 2005

• paper presentation at IASTED conference on Education and Technology, Calgary, 4-6 July 2005

• paper presentation at IADIS International Conference Cognition and Exploratory Learning in Digital Age (CELDA 2004) Lisbon, Portugal 15-17 December 2004

# **Prototypes Developed During Year 2 (9/04-9/05):**

# \* Boda Blocks

The Boda Blocks kit consists of a set of glowing cubes that can be attached to one another with strut connector pieces. Users can interact with the kit by building constructions, programming the blocks, setting the initial states of each block, and watching constructions evolve. Each block contains a light emitting diode (LED) that allows it to display state information and a switch that allows users to set its state. Blocks can also be plugged into a desktop machine and programmed. The type of programs blocks can receive depends on the domain the blocks have been assigned to model. Once constructions are built, they can be "executed". In the executing phase, a construction progresses in discrete iterations; in each iteration every block updates its state based on the states of its neighbor blocks.

# \* Telepresence Tables

Two wirelessly linked Telepresence Tables each contain an 8x8 grid of LEDs and photosensors, allowing two-person play with grid based algorithms such as cellular automata games. The grid of photosensors on each table capture patterns of shadow and light made by hand gestures; red and yellow LEDs display patterns generated algorithmically as a function of the states of the two tables. A simple program, for example, captures hand gestures on one table and displays them on the other table.

# \* Pop-Up and Fold-Out Maker

Pop-up and Fold-Out Maker is a sketch-based design environment for drawing pop-up and fold-out paper cards and producing them on a laser cutter. A user sketches shapes (such as a flower, a house, a tree); the program determines what lines should be erased to attach the shape to paper and where to place folding & cutting lines in order to create a pop-up or fold-out, creates these lines, and generates cutting-folding HPGL code to produce the card on a laser cutter.

# \* Energy Cube

The Energy Cube is a plastic block containing an orientation sensor and a tri-color (red, green, blue) light emitting diode (LED) on each face. It communicates orientation information by a wireless (RF) transceiver with a nearby personal computer, which in turn sets the block face colors. The test application of the Energy Cube was to provide an ambient and dynamic display of energy consumption data gathered by a sensor network and stored in a file on the PC. Each face represents a different room in the house, and glows a color between red and blue to indicate high or low energy use. Rotating the cube poses a query to the PC that yields more details about the room whose face is up. Its hardware and software interface is general so cubes can be programmed to interact with information and applications from other domains.

# \* Espresso Blocks

Our effort continued to develop a working version of the Espresso Block, a selfassembling modular robotic building block. A recent redesign of the block uses ABS plastic printed from a Dimension fused deposition modeler, aimed at producing inexpensive cast copies in polyurethane. In addition to developing the physical blocks, and a scheme that will allow a user to control their behavior by writing local rules, we have been developing a graphical simulator that will enable the exploration of how the blocks can be controlled using local rules and constraints; the simulator can also be used to understand the dynamic behavior of the Boda Blocks.

# \* Scrunchies

As an example of hands-on craft that employs a combination of traditional and high tech materials and manufacturing methods, undergraduate student Cami Dodson is developing a family of "Scrunchies". A tube-like object that contracts and expands in a linear fashion, the first Scrunchy was designed using the Rhino 3d modeling program and printed on a 3d rapid prototyping machine. A motor, controlled by a cricket from the PicoBlocks construction kit, turns the screw, extending the Scrunchy. Once fully extended the motor reverses and screws the end piece back in. A solid fabric covers the Scrunchy tube body and fur fabric on the ends accentuates movement. End users can decorate individual Scrunchies (e.g., googly-eyes added to the body). At the Interaction Design for Children conference (June 2005) an informal display of the two Scrunchies sat next to each other. They moved up and down with slightly different timing; clothes crinkling and straightening, head turning slightly as, google-eyes wiggling. The Scrunchies appeared to be alive and they generated interest and amusement from participants. To extend the project, several Scrunchies will attach to a multi-direction hub and users will control motion for each Scrunchy from simple to complex by adding pieces together, requiring the user to solve problems, explore and create.